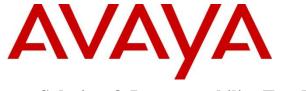

Avaya Solution & Interoperability Test Lab

## Application Notes for Configuring Avaya Aura® Communication Manager Rel. 7.1, Avaya Aura® Session Manager Rel. 7.1 and Avaya Session Border Controller for Enterprise Rel. 7.2 to support Frontier Communications SIP Trunking Service – Issue 1.0

## Abstract

These Application Notes describe the procedures for configuring Session Initiation Protocol (SIP) Trunking Service on an enterprise solution consisting of Avaya Aura® Communication Manager Rel. 7.1, Avaya Aura® Session Manager Rel. 7.1 and Avaya Session Border Controller for Enterprise Rel. 7.2, to interoperate with the Frontier Communications SIP Trunking service.

The Frontier Communications SIP Trunking service provide customers with PSTN access via a SIP trunk between the enterprise and the service provider's network, as an alternative to legacy analog or digital trunks. This approach generally results in lower cost for the enterprise.

Readers should pay attention to **Section 2**, in particular the scope of testing as outlined in **Section 2.1** as well as the observations noted in **Section 2.2**, to ensure that their own use cases are adequately covered by this scope and results.

Information in these Application Notes has been obtained through DevConnect compliance testing and additional technical discussions. Testing was conducted via the DevConnect Program at the Avaya Solution and Interoperability Test Lab.

#### **Table of Contents**

|       | roduction                                              |    |
|-------|--------------------------------------------------------|----|
| 2. Ge | neral Test Approach and Test Results                   | 4  |
| 2.1.  | Interoperability Compliance Testing                    | 5  |
| 2.2.  | Test Results                                           | 7  |
| 2.3.  | Support                                                |    |
|       | ference Configuration                                  |    |
| 4. Eq | uipment and Software Validated                         | 12 |
| 5. Co | nfigure Avaya Aura® Communication Manager              | 13 |
| 5.1.  | Licensing and Capacity                                 | 13 |
| 5.2.  | System Features                                        | 14 |
| 5.3.  | IP Node Names                                          | 16 |
| 5.4.  | Codecs                                                 | 17 |
| 5.5.  | IP Network Regions                                     | 19 |
| 5.6.  | Signaling Group                                        | 20 |
| 5.7.  | Trunk Group                                            | 23 |
| 5.8.  | Calling Party Information                              | 27 |
| 5.9.  | Inbound Routing                                        | 28 |
| 5.10. | Outbound Routing                                       | 29 |
| 6. Co | nfigure Avaya Aura® Session Manager                    | 33 |
| 6.1.  | System Manager Login and Navigation                    | 34 |
| 6.2.  | SIP Domain                                             | 35 |
| 6.3.  | Locations                                              | 35 |
| 6.4.  | Adaptations                                            | 38 |
| 6.5.  | SIP Entities                                           | 40 |
| 6.6.  | Entity Links                                           | 43 |
| 6.7.  | Routing Policies                                       | 45 |
| 6.8.  | Dial Patterns                                          | 46 |
| 7. Co | nfigure Avaya Session Border Controller for Enterprise | 49 |
| 7.1.  | System Access                                          | 49 |
| 7.2.  | System Management                                      | 51 |
| 7.3.  | Network Management                                     | 54 |
| 7.4.  | Media Interfaces                                       | 55 |
| 7.5.  | Signaling Interfaces                                   | 57 |
| 7.6.  | Server Interworking                                    | 59 |
| 7.6   | 5.1. Server Interworking Profile – Enterprise          | 59 |
| 7.6   | 5.2. Server Interworking Profile – Service Provider    | 62 |
| 7.7.  | Server Configuration                                   |    |
| 7.7   | 1.1. Server Configuration Profile – Enterprise         | 63 |
| 7.7   |                                                        |    |
| 7.8.  | Routing                                                | 67 |
| 7.8   |                                                        |    |
| 7.8   | 8.2. Routing Profile – Service Provider                | 68 |

| 7.9. Topology Hiding                                          | 69 |
|---------------------------------------------------------------|----|
| 7.9.1. Topology Hiding Profile – Enterprise                   | 69 |
| 7.9.2. Topology Hiding Profile – Service Provider             | 71 |
| 7.10. Domain Policies                                         | 72 |
| 7.10.1. Application Rules                                     | 72 |
| 7.10.2. Media Rules                                           | 73 |
| 7.10.3. Signaling Rules                                       | 76 |
| 7.11. End Point Policy Groups                                 | 77 |
| 7.11.1. End Point Policy Group – Enterprise                   | 77 |
| 7.11.2. End Point Policy Group – Service Provider             | 78 |
| 7.12. End Point Flows                                         | 79 |
| 7.12.1. End Point Flow – Enterprise                           | 80 |
| 7.12.2. End Point Flow – Service Provider                     |    |
| 8. Frontier Communications SIP Trunking Service Configuration |    |
| 9. Verification and Troubleshooting                           |    |
| 9.1. General Verification Steps                               |    |
| 9.2. Communication Manager Verification                       |    |
| 9.3. Session Manager Verification                             |    |
| 9.4. Avaya SBCE Verification                                  |    |
| 10. Conclusion                                                |    |
| 11. References                                                |    |
|                                                               |    |

## 1. Introduction

These Application Notes describe the procedures for configuring Session Initiation Protocol (SIP) Trunking Service between the Frontier Communications network and an Avaya SIPenabled enterprise solution. The Avaya solution consists of Avaya Aura® Communication Manager Rel. 7.1 (Communication Manager), Avaya Aura® Session Manager Rel. 7.1 (Session Manager), Avaya Session Border Controller for Enterprise Rel. 7.2 (Avaya SBCE) and various Avaya endpoints, listed in **Section 4**.

The Frontier Communications SIP Trunking service referenced within these Application Notes is designed for business customers. Customers using this service with this Avaya enterprise solution are able to place and receive PSTN calls via a broadband WAN connection and the SIP protocol. This converged network solution is an alternative to traditional PSTN trunks such as analog and/or ISDN-PRI.

The terms "Service Provider", "Frontier Communications" or "Frontier" will be used interchangeably throughout these Application Notes.

# 2. General Test Approach and Test Results

A simulated CPE site containing all the equipment for the Avaya SIP-enabled enterprise solution was installed at the Avaya Solution and Interoperability Lab. The enterprise site was configured to connect to the Frontier Communications network via a broadband connection to the public Internet.

DevConnect Compliance Testing is conducted jointly by Avaya and DevConnect members. The jointly-defined test plan focuses on exercising APIs and/or standards-based interfaces pertinent to the interoperability of the tested products and their functionalities. DevConnect Compliance Testing is not intended to substitute full product performance or feature testing performed by DevConnect members, nor is it to be construed as an endorsement by Avaya of the suitability or completeness of a DevConnect member's solution.

## 2.1. Interoperability Compliance Testing

To verify SIP trunk interoperability, the following features and functionality were covered during the interoperability compliance test:

- Response to SIP OPTIONS queries.
- Incoming calls from the PSTN were routed to DID numbers assigned by Frontier. Incoming PSTN calls were terminated to the following endpoints: Avaya 96x1 Series IP Deskphones (H.323 and SIP), Avaya 2420 Digital Deskphones, Avaya one-X® Communicator softphone (H.323 and SIP), Avaya Equinox softphone (SIP) and analog Deskphones.
- Inbound and outbound PSTN calls to/from Remote Workers using Avaya 96x1 Deskphones (SIP).
- Outgoing calls to the PSTN were routed via Frontier's network to various PSTN destinations.
- Proper disconnect when the caller abandons the call before the call is answered.
- Proper disconnect via normal call termination by the caller or the called parties.
- Proper disconnect by the network for calls that are not answered (with voicemail off).
- Proper response to busy endpoints.
- Proper response/error treatment when dialing invalid PSTN numbers.
- Proper Codec negotiation and two way speech-path. Testing was performed with codecs: G.711MU and G.729.
- No matching codecs.
- Voicemail and DTMF tone support (leaving and retrieving voice mail messages, etc.).
- Outbound Toll-Free calls, interacting with IVR (Interactive Voice Response systems).
- Calling number blocking (Privacy).
- Call Hold/Resume (long and short duration).
- Call Forward (unconditional, busy, no answer).
- Blind Call Transfers.
- Consultative Call Transfers.
- Station Conference.
- EC500 (Extension to Cellular) calls.
- G.711 pass-through fax.
- Simultaneous active calls.
- Long duration calls (over one hour).
- Proper response/error treatment to all trunks busy.
- Proper response/error treatment when disabling SIP connection.

**Note** – Remote Worker was tested as part of this solution. The configuration necessary to support remote workers is beyond the scope of these Application Notes and is not included in these Application Notes.

The following items were not tested:

- Inbound toll-free calls, outbound Toll-Free calls, 911 calls (emergency), "0" calls (Operator), 411 Directory Assistance, International calls and 0+10 digits calls (Operator Assisted) were not tested.
- The SIP REFER method for call redirection is not supported by Frontier, refer to Section 2.2.

## 2.2. Test Results

Interoperability testing of the Frontier Communications SIP Trunking Service with the Avaya SIP-enabled enterprise solution was completed with successful results for all test cases with the observations/limitations noted below:

- **T.38 Fax**: With Communication Manager configured as "T.38-G711-fallback" (refer to **Section 5.4**), on incoming fax call attempts from the PSTN to Communication Manager, Frontier responded with "488 Not Acceptable Here" to the re-INVITE message sent by Communication Manager to switch from G.711 audio to T.38 fax, this resulted on the fax call defaulting to G.711 pass-through. Incoming fax calls were successfully tested using the G.711 pass-through method. On outgoing fax calls from Communication Manager to the PSTN, Frontier did not send the re-INVITE message to Communication Manager to switch from G.711 audio to T.38 fax within the 4 seconds time-out interval expected by Communication Manager, this caused Communication Manager to send a re-INVITE message to Frontier for G.711, this resulted on the fax being sent via G.711 pass-through. Outbound fax calls were successfully tested using the G.711 pass-through method. It should be noted that due to the unpredictability of G.711 pass-through techniques, which only works well on networks with very few hops and with limited end-to-end delay, G.711 fax pass-through is delivered on a "best effort" basis; its success is not guaranteed, and it should be used at the customer's discretion.
- **SIP OPTIONS**: SIP OPTIONS messages sent by Frontier to the enterprise contained a noroutable SIP URI, causing Avaya Session Manager to respond with "404 Not Found (No route available)". Since the SIP OPTIONS messages sent by Frontier to the enterprise were intended for link monitoring any response received by Frontier was acceptable. This observation was reported to Frontier with Frontier confirming that any response was acceptable to keep the SIP trunk link up.
- SIP REFER: During call transfers scenarios to the PSTN, with REFER enabled in Communication Manager (Network Call Redirection set to Y, refer to Section 5.7), Frontier accepted the REFER messages sent by Communication Manager with 202 Accepted, as expected, after the 202 Accepted message Frontier would send a NOTIFY message to Communication Manager with "403 Forbidden" embedded within the NOTIFY message, this resulted in the SIP trunk resources (SIP trunk channels) not being release after the call was successfully transferred to the PSTN. This issue was reported to Frontier, currently Frontier does not support the SIP REFER method for call redirection. The testing was done with SIP REFER disabled in Communication Manager (Network Call Redirection set to N, refer to Section 5.7).
- **Incorrect Call Display on call transfers to the PSTN Phone:** Call display was not properly updated on PSTN phones involved in a call transfers. After successful call transfers to the PSTN, the PSTN phone did not display the actual connected party, instead the DID number assigned to the IP Office station that initiated the transfer was displayed.
- Outbound call from an enterprise extension to a busy PSTN number: Frontier Communications did not send a "486 Busy Here" response on outbound calls to busy PSTN numbers, as expected. There was no direct impact to the user, who heard busy tone.
- **SIP header optimization**: There are multiple SIP headers and parameters used by Communication Manager and Session Manager, some of them Avaya proprietary, that

HG; Reviewed: SPOC 5/23/2018 had no significance in the service provider's network. These headers were removed with the purpose of blocking enterprise information from being propagated outside of the enterprise boundaries, to reduce the size of the packets entering the service provider's network and to improve the solution interoperability in general. The following headers were removed from outbound messages using an Adaptation in Session Manager: AV-Global-Session-ID, AV-Correlation-ID, Alert-Info, Endpoint-View, P-AV-Message-id, P-Charging-Vector and P-Location (Section 6.4).

#### 2.3. Support

For support on Frontier Communications SIP Trunking Service visit the corporate Web page at: <u>https://frontier.com/enterprise</u>

# 3. Reference Configuration

**Figure 1** illustrates the sample Avaya SIP-enabled enterprise solution, connected to the Frontier Communications SIP Trunking Service through a public Internet WAN connection.

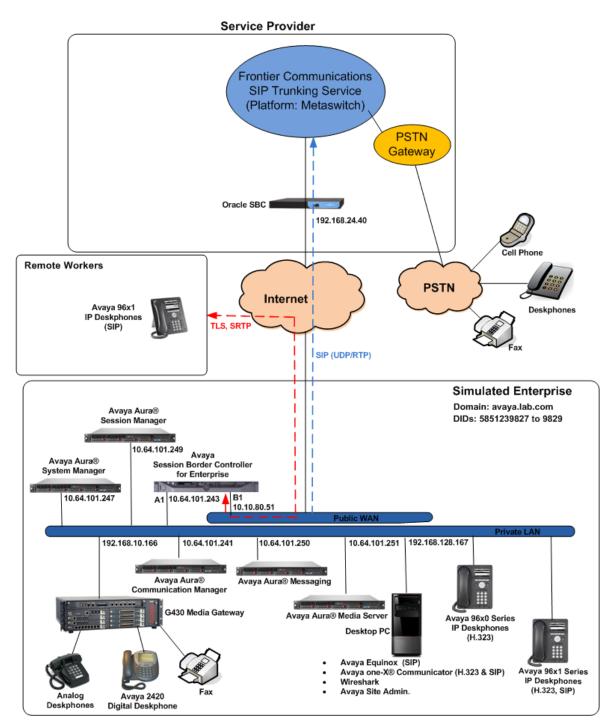

Figure 1: Avaya SIP Enterprise Solution connected to Frontier SIP Trunking Service

Solution & Interoperability Test Lab Application Notes ©2018 Avaya Inc. All Rights Reserved. The Avaya components used to create the simulated enterprise customer site included:

- Avaya Aura® Communication Manager.
- Avaya Aura® Session Manager.
- Avaya Aura® System Manager.
- Avaya Session Border Controller for Enterprise.
- Avaya Aura® Messaging.
- Avaya Aura® Media Server.
- Avaya G430 Media Gateway.
- Avaya 96x1 Series IP Deskphones (H.323 and SIP).
- Avaya one-X® Communicator softphones (H.323 and SIP).
- Avaya Equinox softphone (SIP).
- Avaya digital and analog telephones.

Additionally, the reference configuration included remote worker functionality. A remote worker is a SIP endpoint that resides in the untrusted network, registered to Session Manager at the enterprise via the Avaya SBCE. Remote workers offer the same functionality as any other endpoint at the enterprise. This functionality was successfully tested during the compliance test using only the Avaya 96x1 SIP Deskphones. For signaling, Transport Layer Security (TLS) and for media, Secure Real-time Transport Protocol (SRTP) was used on Avaya 96x1 SIP Deskphones used to test remote worker functionality. Other Avaya SIP endpoints that are supported in a Remote Worker configuration deployment were not tested.

The configuration tasks required to support remote workers are beyond the scope of these Application Notes; hence they are not discussed in this document. Consult [9] in the **References** section for additional information on this topic.

The Avaya SBCE was located at the edge of the enterprise. Its public side was connected to the public Internet, while its private side was connected to the enterprise infrastructure. All signaling and media traffic entering or leaving the enterprise flowed through the Avaya SBCE, protecting in this way the enterprise against any SIP-based attacks. The Avaya SBCE also performed network address translation at both the IP and SIP layers.

For inbound calls, the calls flowed from the service provider to the Avaya SBCE then to Session Manager. Session Manager used the configured dial patterns (or regular expressions) and routing policies to determine the recipient (in this case Communication Manager) and on which link to send the call. Once the call arrived at Communication Manager, further incoming call treatment, such as incoming digit translation was performed.

Outbound calls to the PSTN were first processed by Communication Manager for outbound feature treatment such as automatic route selection and class of service restrictions. Once Communication Manager selected the proper SIP trunk, the call was routed to Session Manager. Session Manager once again used the configured dial patterns (or regular expressions) and routing policies to determine the route to the Avaya SBCE for egress to the Frontier network.

A separate SIP trunk was created between Communication Manager and Session Manager to carry the service provider traffic. This was done so that any trunk or codec settings required by the service provider could be applied only to this trunk without affecting other enterprise SIP traffic. This trunk carried both inbound and outbound traffic.

As part of the Avaya Aura® version 7.1 release, Communication Manager incorporates the ability to use the Avaya Aura® Media Sever (AAMS) as a media resource. The AAMS is a software-based, high density media server that provides DSP resources for IP-based sessions. Media resources from both the AAMS and a G430 Media Gateway were utilized during the compliance test. The configuration of the AAMS is not discussed in this document. For more information on the installation and administration of the AAMS in Communication Manager refer to the AAMS documentation listed in the **References** section.

Avaya Aura® Messaging was used during the compliance test to verify voice mail redirection and navigation, as well as the delivery of Message Waiting Indicator (MWI) messages to the enterprise telephones. Since the configuration tasks for Messaging are not directly related to the interoperability tests with the Frontier network SIP Trunking service, they are not included in these Application Notes.

Avaya recommends our customers implement Avaya solutions using appropriate security and encryption capabilities enabled by our products. The testing referenced in this DevConnect Application Note included the enablement of supported encryption capabilities in the Avaya products only (private network side). Readers should consult the appropriate Avaya product documentation for further information regarding security and encryption capabilities supported by those Avaya products.

Support for these security and encryption capabilities in any non-Avaya solution component is the responsibility of each individual vendor. Readers should consult the appropriate vendor-supplied product documentation for more information regarding those products.

For the compliance testing associated with this Application Notes, the interface between the Avaya system and the Frontier network did not include the use of any specific encryption features, UDP Transport for signaling and RTP for media was used between the Avaya system and the Frontier network across the SIP trunk. TLS transport for signaling and SRTP for media was used inside of the enterprise (private network side, in between Avaya components).

## 4. Equipment and Software Validated

The following equipment and software were used for the sample configuration provided:

| Equipment/Software                                 | Release/Version           |
|----------------------------------------------------|---------------------------|
| Avaya                                              |                           |
| Avaya Aura® Communication Manager                  | 7.1.1.0.0                 |
|                                                    | (01.0.532.0-23985)        |
| Avaya Aura® Session Manager                        | 7.1.1.0                   |
|                                                    | (7.1.1.0.711008)          |
| Avaya Aura® System Manager                         | 7.1.1.0                   |
|                                                    | Build No. 7.1.0.0.1125193 |
|                                                    | Software Update Rev. No.  |
|                                                    | 7.1.1.0.046931            |
| Avaya Session Border Controller for                | ASBCE 7.2                 |
| Enterprise                                         | 7.2.0.0-18-13712          |
| Avaya Aura® Messaging                              | 7.0 Service Pack 0        |
|                                                    | (MSG-00.0.441.0-017_0004) |
| Avaya Aura® Media Server                           | 7.8.0.333 SP5             |
|                                                    | 7.8.0.333_2017.07.17      |
| Avaya G430 Media Gateway                           | G430_sw_38_20_1           |
| Avaya 96x1 Series IP Deskphones (SIP)              | Version 7.1.1.0.9         |
| Avaya 96x1 Series IP Deskphones (H.323)            | Version 6.6506            |
| Avaya one-X <sup>®</sup> Communicator (H.323, SIP) | 6.2.12.04-SP12            |
| Avaya Equinox (SIP)                                | 3.3.1.60                  |
| Avaya 2420 Series Digital Deskphones               | N/A                       |
| Avaya 6210 Analog Deskphones                       | N/A                       |
| Frontier Commu                                     | nications                 |
| Metaswitch cCFS (Clustered Call Feature            | 9.3.20                    |
| Server)                                            |                           |
| Oracle 3820 Session Border Controller              | 6.4                       |

The specific configuration above was used for the compliance testing. Note that this solution will be compatible with other Avaya Servers and Media Gateway platforms running similar versions of Communication Manager and Session Manager.

**Note** – The Avaya Aura® servers and the Avaya SBCE used in the reference configuration and shown on the previous table were deployed on a virtualized environment. These Avaya components ran as virtual machines over VMware® (ESXi 6.0.0) platforms. Consult the installation documentation on the **References** section for more information.

## 5. Configure Avaya Aura® Communication Manager

This section describes the procedure for configuring Communication Manager to work with the Frontier network SIP Trunking service. A SIP trunk is established between Communication Manager and Session Manager for use by signaling traffic to and from the service provider. It is assumed that the general installation of Communication Manager, the Avaya G430 Media Gateway and the Avaya Aura® Media Server has been previously completed and is not discussed here.

The Communication Manager configuration was performed using the System Access Terminal (SAT). Some screens in this section have been abridged and highlighted for brevity and clarity in presentation. Some screens captures will show the use of the **change** command instead of the **add** command, since the configuration used for the testing was previously added.

## 5.1. Licensing and Capacity

Use the **display system-parameters customer-options** command to verify that the **Maximum Administered SIP Trunks** value on **Page 2** is sufficient to support the desired number of simultaneous SIP calls across all SIP trunks at the enterprise including any trunks to and from the service provider. The example shows that **24000** licenses are available and **120** are in use. The license file installed on the system controls the maximum values for these attributes. If a required feature is not enabled or there is insufficient capacity, contact an authorized Avaya sales representative.

| display system-parameters customer-options                    | Page 2 of 12 | * |
|---------------------------------------------------------------|--------------|---|
| OPTIONAL FEATURES                                             |              |   |
| IP PORT CAPACITIES                                            | USED         |   |
| Maximum Administered H.323 Trunks: 12000                      | 0 0          |   |
| Maximum Concurrently Registered IP Stations: 18000            | ) 1          |   |
| Maximum Administered Remote Office Trunks: 12000              | 0 0          |   |
| Maximum Concurrently Registered Remote Office Stations: 18000 | 0            |   |
| Maximum Concurrently Registered IP eCons: 414                 | 0            |   |
| Max Concur Registered Unauthenticated H.323 Stations: 100     | 0            |   |
| Maximum Video Capable Stations: 4100                          | 0            |   |
| Maximum Video Capable IP Softphones: 1800                     | ) 7          |   |
| Maximum Administered SIP Trunks: 24000                        | 120          |   |
| Maximum Administered Ad-hoc Video Conferencing Ports: 24000   | ) 0          |   |
| Maximum Number of DS1 Boards with Echo Cancellation: 522      | 0            |   |
|                                                               |              |   |
|                                                               |              |   |
|                                                               |              |   |
|                                                               |              | = |
|                                                               |              |   |
|                                                               |              |   |
| (NOTE: You must logoff & login to effect the permiss)         | on changes.) |   |
|                                                               |              |   |
|                                                               |              |   |

## 5.2. System Features

Use the **change system-parameters features** command to set the **Trunk-to-Trunk Transfer** field to *all* to allow incoming calls from the PSTN to be transferred to another PSTN endpoint. If for security reasons incoming calls should not be allowed to transfer back to the PSTN, then leave the field set to *none*.

| change system-parameters features       Page 1 of 19         FEATURE-RELATED SYSTEM PARAMETERS         Self Station Display Enabled? n         Trunk-to-Trunk Transfer: all         Automatic Callback with Called Party Queuing? n         Automatic Callback - No Answer Timeout Interval (rings): 3         Call Park Timeout Interval (minutes): 10 |
|----------------------------------------------------------------------------------------------------|
| Trunk-to-Trunk Transfer:allAutomatic Callback with Called Party Queuing?nAutomatic Callback - No Answer Timeout Interval (rings):3Call Park Timeout Interval (minutes):10                                                                                                    |
| Trunk-to-Trunk Transfer: allAutomatic Callback with Called Party Queuing? nAutomatic Callback - No Answer Timeout Interval (rings): 3Call Park Timeout Interval (minutes): 10                                                                                                    |
| Automatic Callback with Called Party Queuing? <u>n</u><br>Automatic Callback - No Answer Timeout Interval (rings): <u>3</u><br>Call Park Timeout Interval (minutes): <u>10</u>                                                                                                    |
| Call Park Timeout Interval (minutes): 10                                                                                                    |
|                                                                                                    |
|                                                                                                    |
| Off-Premises Tone Detect Timeout Interval (seconds): <u>20</u>                                                                                                    |
| AAR/ARS Dial Tone Required? y                                                                                                    |
|                                                                                                    |
| Music (or Silence) on Transferred Trunk Calls? no                                                                                                    |
| DID/Tie/ISDN/SIP Intercept Treatment: attendant                                                                                                    |
| Internal Auto-Answer of Attd-Extended/Transferred Calls: transferred                                                                                                    |
| Automatic Circuit Assurance (ACA) Enabled? <u>n</u>                                                                                                    |
|                                                                                                    |
|                                                                                                    |
|                                                                                                    |
|                                                                                                    |
| Abbreviated Dial Programming by Assigned Lists? <u>n</u>                                                                                                    |
| Auto Abbreviated/Delayed Transition Interval (rings): 2_                                                                                                    |
| Protocol for Caller ID Analog Terminals: Bellcore                                                                                                    |
| Display Calling Number for Room to Room Caller ID Calls? <u>n</u>                                                                                                    |

On **Page 9** verify that a text string has been defined to replace the Calling Party Number (CPN) for restricted or unavailable calls. This text string is entered in the two fields highlighted below. The compliance test used the value of *restricted* for restricted calls and *unavailable* for unavailable calls.

| change system-parameters features                                   | Page     | 9    | of | 19 |
|---------------------------------------------------------------------|----------|------|----|----|
| FEATURE-RELATED SYSTEM PARAMETERS                                   |          |      |    |    |
|                                                                     |          |      |    |    |
| CPN/ANI/ICLID PARAMETERS                                            |          |      |    |    |
| CPN/ANI/ICLID Replacement for Restricted Calls: <u>restricted</u>   |          |      |    |    |
| CPN/ANI/ICLID Replacement for Unavailable Calls: <u>unavailable</u> |          |      |    |    |
|                                                                     |          |      |    |    |
| DISPLAY TEXT                                                        |          |      |    |    |
| Identity When Bridging:                                             | princi   | ipal |    |    |
| User Guidance Display?                                              | <u>n</u> |      |    |    |
| Extension only label for Team button on 96xx H.323 terminals?       | <u>n</u> |      |    |    |
|                                                                     |          |      |    |    |
| INTERNATIONAL CALL ROUTING PARAMETERS                               |          |      |    |    |
| Local Country Code:                                                 |          |      |    |    |
| International Access Code:                                          |          |      |    |    |
|                                                                     |          |      |    |    |
| SCCAN PARAMETERS                                                    |          |      |    |    |
| Enable Enbloc Dialing without ARS FAC? <u>n</u>                     |          |      |    |    |
| CALLER ID ON CALL WAITING PARAMETERS                                |          |      |    |    |
|                                                                     |          |      |    |    |
| Caller ID on Call Waiting Delay Timer (msec): <u>200</u>            |          |      |    |    |
|                                                                     |          |      |    |    |

#### 5.3. IP Node Names

Use the **change node-names ip** command to verify that node names have been previously defined for the IP addresses of Communication Manager (**proc**r) and the Session Manager security module (**SM**). These node names will be needed for defining the service provider signaling group in **Section 5.6**.

| change node-names : | ip                                           | Page    | 1 of    | 2 |
|---------------------|----------------------------------------------|---------|---------|---|
|                     | IP NODE NAMES                                |         |         |   |
| Name                | IP Address                                   |         |         |   |
| ASBCE A1            | 10.64.101.243                                |         |         |   |
| SM                  | 10.64.101.249                                |         |         |   |
| default             | 0.0.0.0                                      |         |         |   |
| media server        | 10.64.101.251                                |         |         |   |
| procr               | 10.64.101.241                                |         |         |   |
| procr6              | ::                                           |         |         |   |
|                     |                                              |         |         |   |
|                     |                                              |         |         |   |
|                     |                                              |         |         |   |
|                     |                                              |         |         |   |
|                     |                                              |         |         |   |
|                     |                                              |         |         |   |
|                     |                                              |         |         |   |
|                     |                                              |         |         |   |
|                     |                                              |         |         |   |
|                     |                                              |         |         |   |
| (6 of 6 admin       | istered node-names were displayed )          |         |         |   |
| •                   | es' command to see all the administered node | e-names |         |   |
|                     | ames ip xxx' to change a node-name 'xxx' or  |         | de-name |   |
|                     | · · · · · · · · · · · · · · · · · · ·        |         |         |   |

#### 5.4. Codecs

Use the **change ip-codec-set** command to define a list of codecs to use for calls between the enterprise and the service provider. For the compliance test, ip-codec-set 2 was used for this purpose. Enter the corresponding codec in the **Audio Codec** column of the table. Frontier supports audio codecs *G.711MU* and *G.729*.

| change        | ip-codec-s  | set 2       |           |           |        | Page        | 1 of | 2 |
|---------------|-------------|-------------|-----------|-----------|--------|-------------|------|---|
|               |             | IP          | MEDIA PAR | AMETERS   |        |             |      |   |
| Co            | dec Set: 2  |             |           |           |        |             |      |   |
| Au            | dio         | Silence     | Frames    | Packet    |        |             |      |   |
| Co            | dec         | Suppression | Per Pkt   | Size(ms)  |        |             |      |   |
| 1: <u>G.</u>  | 711MU       | <u>n</u>    | 2         | 20        |        |             |      |   |
| 2: <u>G</u> . | 729         | <u>n</u>    | 2         | 20        |        |             |      |   |
| 3:            |             | _           |           |           |        |             |      |   |
| 4:            |             | _           |           |           |        |             |      |   |
|               |             | _           |           |           |        |             |      |   |
|               |             | _           |           |           |        |             |      |   |
| 7:            |             | -           | _         |           |        |             |      |   |
| м             | edia Encry  | otion       |           | Encrypted | SRTCP: | best-effort |      |   |
|               | srtp-aescmi |             |           |           |        |             |      |   |
| 2: no         | ne          |             |           |           |        |             |      |   |
|               |             |             |           | _         |        |             |      |   |
|               |             |             |           |           |        |             |      |   |
| 5:            |             |             |           |           |        |             |      |   |
|               |             |             |           |           |        |             |      |   |
|               |             |             |           |           |        |             |      |   |

| cha | nge ip-codec-set 2                        |                      |              |          | Page      | 2 of 2             |
|-----|-------------------------------------------|----------------------|--------------|----------|-----------|--------------------|
|     |                                           | IP MEDIA PARAMETER   | s            |          |           |                    |
|     |                                           | Allow Direct-I       | P Mul        | timedia? | <u>n</u>  |                    |
|     |                                           | Mode                 | Redu<br>danc |          |           | Packet<br>Size(ms) |
|     | FAX                                       | t.38-G711-fallback   |              |          | FB-Timer: |                    |
|     | Modem                                     | off                  | <u>0</u>     |          |           |                    |
|     | TDD/TTY                                   | US                   | 3            |          |           |                    |
|     | H.323 Clear-channel                       | <u>n</u>             | <u>0</u>     |          |           |                    |
|     | SIP 64K Data                              | <u>n</u>             | <u>0</u>     |          |           | 20                 |
|     | ia Connection IP Addre<br><u>IPv4</u><br> | ess Type Preferences | 5            |          |           |                    |

On Page 2, set the Fax Mode to *t.38-G711-fallback* (refer to Section 2.2).

#### 5.5. IP Network Regions

Create a separate IP network region for the service provider trunk group. This allows for separate codec or quality of service settings to be used (if necessary) for calls between the enterprise and the service provider versus calls within the enterprise or elsewhere. For the compliance test, IP Network Region 2 was chosen for the service provider trunk. Use the **change ip-network-region 2** command to configure region 2 with the following parameters:

- Set the Authoritative Domain field to match the SIP domain of the enterprise. In this configuration, the domain name is *avaya.lab.com* as assigned to the shared test environment in the Avaya test lab. This domain name appears in the "From" header of SIP messages originating from this IP region.
- Enter a descriptive name in the **Name** field.
- Leave both **Intra-region** and **Inter-region IP-IP Direct Audio** set to *yes*, the default setting. This will enable **IP-IP Direct Audio** (shuffling), to allow audio traffic to be sent directly between IP endpoints without using media resources in the Avaya Media Gateway and Media Server. Shuffling can be further restricted at the trunk level on the Signaling Group form if needed.
- Set the **Codec Set** field to the IP codec set defined in **Section 5.4**.
- Default values may be used for all other fields.

| change ip-network-region 2       | Page                                 | 1 of     | 20 |
|----------------------------------|--------------------------------------|----------|----|
|                                  | IP NETWORK REGION                    |          |    |
| Region: 2 NR Group: 2            |                                      |          |    |
| Location: <u>1</u> Authoritative | e Domain: <u>avaya.lab.com</u>       |          |    |
| Name: SP Region                  | Stub Network Region: <u>n</u>        |          |    |
| MEDIA PARAMETERS                 | Intra-region IP-IP Direct Audio: yes |          |    |
| Codec Set: 2                     | Inter-region IP-IP Direct Audio: yes |          |    |
| UDP Port Min: 2048               | IP Audio Hairpinning? <u>n</u>       |          |    |
| UDP Port Max: <u>3349</u>        |                                      |          |    |
| DIFFSERV/TOS PARAMETERS          |                                      |          |    |
| Call Control PHB Value: 46       |                                      |          |    |
| Audio PHB Value: <u>46</u>       |                                      |          |    |
| Video PHB Value: 26              |                                      |          |    |
| 802.1P/Q PARAMETERS              |                                      |          |    |
| Call Control 802.1p Priority:    | <u>6</u>                             |          |    |
| Audio 802.1p Priority:           | <u>6</u>                             |          |    |
| Video 802.1p Priority:           | 5 AUDIO RESOURCE RESERVATION PARAM   | ETERS    |    |
| H.323 IP ENDPOINTS               | RSVP Enabled?                        | <u>n</u> |    |
| H.323 Link Bounce Recovery? y    | <u>r</u>                             |          |    |
| Idle Traffic Interval (sec): 2   | 20                                   |          |    |
| Keep-Alive Interval (sec): 5     | <u>j</u>                             |          |    |
| Keep-Alive Count: 5              | <u>j</u>                             |          |    |
|                                  |                                      |          |    |

On **Page 4**, define the IP codec set to be used for traffic between region 2 and region 1 (the rest of the enterprise). Enter the desired IP codec set in the **codec set** column of the row with destination region (**dst rgn**) 1. Default values may be used for all other fields. The following example shows the settings used for the compliance test. It indicates that codec set **2** will be used for calls between region 2 (the service provider region) and region 1 (the rest of the enterprise).

| ehange ip-network-region 2                                | Page | 4 (       | of 20    |
|-----------------------------------------------------------|------|-----------|----------|
| Source Region: 2 Inter Network Region Connection Manageme | nt   | I         | м        |
|                                                           |      | GΑ        | t        |
| dst codec direct WAN-BW-limits Video Intervening          | Dyn  | A G       | с        |
| rgn set WAN Units Total Norm Prio Shr Regions             | CAC  | R L       | е        |
| 1 <u>2 y NoLimit</u><br>2 2                               |      | <u>n</u>  | <u>t</u> |
|                                                           |      | <u>al</u> | L        |
| 3                                                         |      |           | _        |
| 4                                                         |      |           | -        |
| 5                                                         |      |           | -        |
| 0                                                         |      |           | -        |
| 7<br>8<br>9<br>10<br>11                                   |      |           | -        |
| 8                                                         |      |           | -        |
| 9                                                         |      |           | -        |
| 10                                                        |      |           | -        |
| 11                                                        |      |           | -        |
| 12<br>13                                                  |      |           | -        |
|                                                           |      |           | -        |
| 14                                                        |      |           | -        |
| 15                                                        |      |           | -        |
|                                                           |      |           |          |

### 5.6. Signaling Group

Use the **add signaling-group** command to create a signaling group between Communication Manager and Session Manager for use by the service provider trunk. This signaling group is used for inbound and outbound calls between the service provider and the enterprise. For the compliance test, signaling group 2 was used and was configured using the parameters highlighted below, shown on the screen on the next page:

- Set the **Group Type** field to *sip*.
- Set the **IMS Enabled** field to *n*. This specifies the Communication Manager will serve as an Evolution Server for the Session Manager.
- Set the **Transport Method** to the transport protocol to be used between Communication Manager and Session Manager. For the compliance test, *tls* was used.
- Set the **Peer Detection Enabled** field to *y*. The **Peer-Server** field will initially be set to *Others* and cannot be changed via administration. Later, the **Peer-Server** field will automatically change to *SM* once Communication Manager detects its peer is a Session Manager.

**Note:** Once the **Peer-Server** field is updated to *SM*, the system changes the default values of the following fields, setting them to display–only:

| HG; Reviewed:  |
|----------------|
| SPOC 5/23/2018 |

- **Prepend '+' to Outgoing Calling/Alerting/Diverting/Connected Public Numbers?** is changed to *y*.
- Remove '+' from Incoming Called/Calling/Alerting/Diverting/Connected Numbers? is changed to *n*.
- Set the **Near-end Node Name** to *procr*. This node name maps to the IP address of the Communication Manager as defined in **Section 5.3**.
- Set the **Far-end Node Name** to *SM*. This node name maps to the IP address of Session Manager, as defined in **Section 5.3**
- Set the Near-end Listen Port and Far-end Listen Port to a valid unused port instead of the default well-known port value. (For TLS, the well-known port value is 5061). This is necessary so Session Manager can distinguish this trunk from the trunk used for other enterprise SIP traffic. The compliance test was conducted with the Near-end Listen Port and Far-end Listen Port set to 5071.
- Set the **Far-end Network Region** to the IP network region defined for the Service Provider in **Section 5.5**.
- Set the **Far-end Domain** to the domain of the enterprise.
- Set the **DTMF over IP** field to *rtp-payload*. This value enables Communication Manager to send DTMF transmissions using RFC 2833.
- Set **Direct IP-IP Audio Connections** to *y*. This field will enable media shuffling on the SIP trunk allowing Communication Manager to redirect media traffic directly between the Avaya SBCE and the enterprise endpoint. If this value is set to **n**, then the Avaya Media Gateway or Media Server will remain in the media path of all calls between the SIP trunk and the endpoint. Depending on the number of media resources available in the Avaya Media Gateway and Media Server, these resources may be depleted during high call volume preventing additional calls from completing.
- Default values may be used for all other fields

| change signaling-group :                                         | 2                      |         |              | Pa              | ıge   | 1        | of    | 2 |
|------------------------------------------------------------------|------------------------|---------|--------------|-----------------|-------|----------|-------|---|
|                                                                  | SIGNALI                | NG GROU | IP           |                 |       |          |       |   |
|                                                                  |                        |         | _            |                 |       |          |       |   |
| Group Number: 2                                                  | Group Type             | e: sip  |              |                 |       |          |       |   |
| IMS Enabled? n                                                   | Transport Metho        | d: tls  |              |                 |       |          |       |   |
| Q-SIP? n                                                         | -                      |         |              |                 |       |          |       |   |
| IP Video? n                                                      |                        |         | Enforce      | SIPS UF         | l fo  | or s     | SRTP? | У |
| Peer Detection Enable                                            | d? y Peer Server       | r: SM   |              |                 |       |          |       | _ |
| Prepend '+' to Outgoin                                           | g Calling/Alertin      | ng/Dive | rting/Connec | ted Publ        | ic 1  | Jumb     | bers? | У |
| Remove '+' from Incoming                                         |                        |         |              |                 |       |          |       |   |
| Alert Incoming SIP Cris                                          | is Calls? <u>n</u>     |         |              |                 |       |          |       |   |
| Near-end Node Name:                                              | procr                  | F       | ar-end Node  | Name: <u>SM</u> | 1     |          |       |   |
| Near-end Listen Port:                                            | 5071                   | Far     | -end Listen  | Port: 50        | 071   |          |       |   |
|                                                                  |                        | Far-en  | d Network Re | gion: 2         |       |          |       |   |
|                                                                  |                        |         |              |                 |       |          |       |   |
| Far-end Domain: <u>avaya.l</u> a                                 | ab.com                 |         |              |                 |       |          |       |   |
|                                                                  |                        | E       | ypass If IP  | Threshol        | d Ex  | cee      | eded? | n |
| Incoming Dialog Loopback                                         | ks: <u>eliminate</u>   |         | RFC          | 3389 Com        | fort  | : No     | oise? | n |
| DTMF over IP:                                                    | rtp-payload            |         | Direct IP-IF | Audio C         | lonne | ect:     | ions? | У |
| Session Establishment Timer(min): <u>3</u> IP Audio Hairpinning? |                        |         |              |                 |       | n        |       |   |
| Enable Layer 3 Test? <u>n</u> Initial IP-IP Direct Media?        |                        |         |              |                 |       | <u>n</u> |       |   |
| H.323 Station Outgoing 1                                         | Direct Media? <u>n</u> |         | Alternat     | e Route         | Time  | er (s    | sec): | 6 |
|                                                                  |                        |         |              |                 |       |          |       |   |

### 5.7. Trunk Group

Use the **add trunk-group** command to create a trunk group for the signaling group created in **Section 5.6**. For the compliance test, trunk group 2 was configured using the parameters highlighted below.

- Set the Group Type field to *sip*.
- Enter a descriptive name for the **Group Name**.
- Enter an available trunk access code (TAC) that is consistent with the existing dial plan in the **TAC** field.
- Set the **Service Type** field to *public-ntwrk*.
- Set the **Signaling Group** to the signaling group shown in **Section 5.6**.
- Set the **Number of Members** field to the number of trunk members in the SIP trunk group. This value determines how many simultaneous SIP calls can be supported by this trunk.
- Default values were used for all other fields.

| change trunk-group 2                | Page 1 of 21                                 |
|-------------------------------------|----------------------------------------------|
| Т                                   | RUNK GROUP                                   |
|                                     |                                              |
| Group Number: 2                     | Group Type: <u>sip</u> CDR Reports: <u>y</u> |
| Group Name: <u>Service Provider</u> | COR: <u>1</u> TN: <u>1</u> TAC: <u>602</u>   |
|                                     | poing Display? <u>n</u>                      |
| Dial Access? n                      | Night Service:                               |
| Queue Length: <u>0</u>              |                                              |
| Service Type: <u>public-ntwrk</u>   | Auth Code? <u>n</u>                          |
|                                     | Member Assignment Method: auto               |
|                                     | Signaling Group: 2                           |
|                                     | Number of Members: <u>10</u>                 |
|                                     |                                              |
|                                     |                                              |
|                                     |                                              |
|                                     |                                              |
|                                     |                                              |
|                                     |                                              |
|                                     |                                              |
|                                     |                                              |
|                                     |                                              |
|                                     |                                              |

On **Page 2**, verify that the **Preferred Minimum Session Refresh Interval** is set to a value acceptable to the service provider. This value defines the interval that re-INVITEs must be sent to keep the active session alive. The default value of **600** seconds was used.

| change trunk-group 2 Page                                                             | 2 of          | 21          |
|---------------------------------------------------------------------------------------|---------------|-------------|
| Group Type: sip                                                                       |               |             |
| TRUNK PARAMETERS                                                                      |               |             |
| Unicode Name: <u>auto</u>                                                             |               |             |
| Redirect On OPTIM Failure                                                             | : <u>5000</u> | _           |
| SCCAN? <u>n</u> Digital Loss Group<br>Preferred Minimum Session Refresh Interval(sec) |               | _           |
| Disconnect Supervision - In? y Out? y                                                 |               |             |
| XOIP Treatment: <u>auto</u> Delay Call Setup When Accessed V                          | ia IGAN       | R? <u>n</u> |
|                                                                                       |               |             |
| Caller ID for Service Link Call to H.323 1xC: station-extension                       | _             |             |

#### On Page 3:

- Set the **Numbering Format** field to *private*. This field specifies the format of the calling party number (CPN) sent to the far-end. When *public* format is used, Communication Manager automatically inserts a "+" sign, preceding the numbers in the "From", "Contact" and "P-Asserted Identity" (PAI) headers. To keep uniformity with the format used by Frontier, the **Numbering Format** was set to *private* and the **Numbering Format** in the route pattern was set to *unk-unk* (see Section 5.10).
- Set the **Replace Restricted Numbers** and **Replace Unavailable Numbers** fields to *y*. This will allow the CPN displayed on local endpoints to be replaced with the value set in **Section 5.2**, if the inbound call has enabled CPN block.

| change trunk-group 2            | Page 3 of 21                            |
|---------------------------------|-----------------------------------------|
| TRUNK FEATURES                  |                                         |
| ACA Assignment? n               | Measured: <u>none</u>                   |
|                                 | Maintenance Tests? y                    |
| Suppress # Outpulsing? <u>n</u> | Numbering Format: private               |
|                                 | UUI Treatment: <u>service-provider</u>  |
|                                 | Replace Restricted Numbers? y           |
|                                 | Replace Unavailable Numbers? y          |
|                                 | Hold/Unhold Notifications? y            |
|                                 | Modify Tandem Calling Number: <u>no</u> |
| Show ANSWERED BY on Display     |                                         |
| Show ANSWERED DI ON DISPINY     | γ: <u>Υ</u>                             |
|                                 |                                         |

On Page 4:

- Set the **Network Call Redirection** field to *n*. With this setting, Communication Manager will not use the REFER method, which is not supported by Frontier, for the redirection of PSTN calls that are transferred back to the SIP trunk (refer to **Section 2.1** and **2.2**).
- Set the **Send Diversion Header** field to *y* and **Support Request History** to *n*.
- Set the **Telephone Event Payload Type** to **101**, the value preferred by Frontier.
- Set the Convert 180 to 183 for Early Media? to y.
- Verify that Identity for Calling Party Display is set to *P*-Asserted-Identity.
- Default values were used for all other fields.

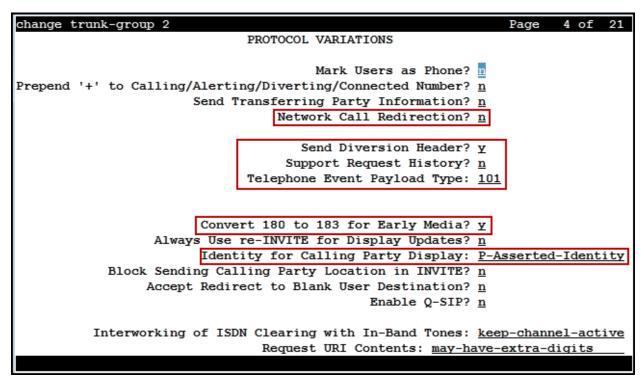

## 5.8. Calling Party Information

The calling party number is sent in the SIP "From", "Contact" and "PAI" headers. Since private numbering was selected to define the format of this number (Section 5.7), use the change **private-numbering** command to create an entry for each extension which has a DID assigned. DID numbers are provided by the SIP service provider. Each DID number is assigned in this table to one enterprise internal extension or Vector Directory Numbers (VDNs). In the example below, three DID numbers were assigned by the service provider for testing. These DID numbers were used as the outbound calling party information on the service provider trunk when calls were originated from the mapped extensions.

| char | nge private-num |        | MBERING - PRIVATE | FORMA | Page 1 of 2           |
|------|-----------------|--------|-------------------|-------|-----------------------|
|      |                 |        |                   |       | -                     |
| Ext  | Ext             | Trk    | Private           | Total |                       |
| Len  | Code            | Grp(s) | Prefix            | Len   |                       |
| 4    | 3               |        |                   | 4     | Total Administered: 5 |
| 4    | 5               |        |                   | 4     | Maximum Entries: 540  |
| 4    | 3041            | 2      | 5851239827        | 10    |                       |
| 4    | 3042            | 2      | 5851239828        | 10    |                       |
| 4    | 3044            | 2      | 5851239829        | 10    |                       |
|      |                 |        |                   | _     |                       |
| _    |                 |        |                   |       |                       |
| _    |                 |        |                   |       |                       |
| _    |                 |        |                   |       |                       |
| _    |                 |        |                   |       |                       |
| _    |                 |        |                   |       |                       |
| _    |                 |        |                   |       |                       |
| _    |                 |        |                   |       |                       |
| _    |                 |        |                   |       |                       |
| _    |                 |        |                   |       |                       |
| _    |                 |        |                   |       |                       |
|      |                 |        |                   |       |                       |
|      |                 |        |                   |       |                       |

## 5.9. Inbound Routing

In general, the "incoming call handling treatment" form for a trunk group can be used to manipulate the digits received for an incoming call if necessary. Since Session Manager is present, Session Manager can be used to perform digit conversion using an Adaptation, and digit manipulation via the Communication Manager incoming call handling table may not be necessary. If the DID number sent by Frontier is left unchanged by Session Manager, then the DID number can be mapped to an extension using the incoming call handling treatment of the receiving trunk group. Use the **change inc-call-handling-trmt** command to create an entry for each DID.

| change inc-cal | l-handling-trmt trunk-group 2    | Page | 1 of 30 |
|----------------|----------------------------------|------|---------|
|                | INCOMING CALL HANDLING TREATMENT |      |         |
| Service/       | Number Number Del Insert         |      |         |
| Feature        | Len Digits                       |      |         |
| public-ntwrk   | <u>10 5851239827 10 3041</u>     |      |         |
| public-ntwrk   | <u>10 5851239828 10 3042</u>     |      |         |
| public-ntwrk   | <u>10 5851239829 10 3044</u>     |      |         |
| public-ntwrk   |                                  |      |         |
| public-ntwrk   |                                  |      |         |
| public-ntwrk   |                                  |      |         |
| public-ntwrk   |                                  |      |         |
| public-ntwrk   |                                  |      |         |
| public-ntwrk   |                                  |      |         |
| public-ntwrk   |                                  |      |         |
| public-ntwrk   |                                  |      |         |
| public-ntwrk   |                                  |      |         |
| public-ntwrk   |                                  |      |         |
| public-ntwrk   |                                  |      |         |
| public-ntwrk   |                                  |      |         |
| public-ntwrk   |                                  |      |         |
| public-ntwrk   |                                  |      |         |
| public-ntwrk   |                                  |      |         |
|                |                                  |      |         |

## 5.10. Outbound Routing

In these Application Notes, the Automatic Route Selection (ARS) feature is used to route outbound calls via the SIP trunk to the service provider. In the sample configuration, the single digit 9 is used as the ARS access code. Enterprise callers will dial 9 to reach an "outside line". This common configuration is illustrated below with little elaboration. Use the **change dialplan analysis** command to define a dialed string beginning with **9** of length **1**, as a feature access code (*fac*).

| change dialp                          | olan analysis       |         |                  |        | Page 1 of      | 12 |
|---------------------------------------|---------------------|---------|------------------|--------|----------------|----|
|                                       |                     | DIAL PL | AN ANALYSIS TABI | LE     |                |    |
|                                       |                     | L       | ocation: all     | Pe     | ercent Full: 2 |    |
|                                       |                     |         |                  |        |                |    |
| Dialed                                | Total Call          | Dialed  | Total Call       | Dialed | Total Call     |    |
| String                                | Length Type         | String  | Length Type      | String | Length Type    |    |
| 0                                     | <u>13 udp</u>       | 2       | 5 51             | 2      | 5 51           |    |
| 1                                     | <u>4 dac</u>        |         |                  |        |                | _  |
| 2                                     | 4 ext               |         |                  |        |                | _  |
| 3                                     | <u>4 ext</u>        |         |                  |        |                | -  |
| 4                                     | <u>4 udp</u>        |         |                  |        |                | -  |
| 5                                     | <u>4 ext</u>        |         |                  |        |                | -  |
| 6                                     | <u>3</u> <u>dac</u> |         |                  |        |                | -  |
| 7                                     | <u>4 ext</u>        |         |                  |        |                | -  |
| 8                                     | 1 fac               |         |                  |        |                | -  |
| 9                                     | 1 fac               |         |                  |        |                | -  |
| *                                     | <u>3</u> dac        |         |                  |        |                | -  |
| #                                     | <u>2</u> <u>dac</u> |         |                  |        |                | -  |
| · · · · · · · · · · · · · · · · · · · |                     |         |                  |        |                | -  |
|                                       |                     |         |                  |        |                | -  |
|                                       |                     |         |                  |        |                | -  |
|                                       |                     |         |                  |        |                | -  |
|                                       |                     |         |                  |        |                |    |
|                                       |                     |         |                  |        |                |    |

Use the **change feature-access-codes** command to configure *9* as the **Auto Route Selection** (ARS) – Access Code 1.

| change feature-access-codes Page 1 of 10                            |
|---------------------------------------------------------------------|
| FEATURE ACCESS CODE (FAC)                                           |
| Abbreviated Dialing List1 Access Code:                              |
| Abbreviated Dialing List2 Access Code:                              |
| Abbreviated Dialing List3 Access Code:                              |
| Abbreviated Dial – Prgm Group List Access Code:                     |
| Announcement Access Code: <u>#7</u>                                 |
| Answer Back Access Code:                                            |
| Attendant Access Code:                                              |
| Auto Alternate Routing (AAR) Access Code: <u>8</u>                  |
| Auto Route Selection (ARS) - Access Code 1: <u>9</u> Access Code 2: |
| Automatic Callback Activation: Deactivation:                        |
| Call Forwarding Activation Busy/DA: All: Deactivation:              |
| Call Forwarding Enhanced Status: Act: Deactivation:                 |
| Call Park Access Code:                                              |
| Call Pickup Access Code:                                            |
| CAS Remote Hold/Answer Hold-Unhold Access Code:                     |
| CDR Account Code Access Code:                                       |
| Change COR Access Code:                                             |
| Change Coverage Access Code:                                        |
| Conditional Call Extend Activation: Deactivation:                   |
| Contact Closure Open Code: Close Code:                              |
|                                                                     |

Use the **change ars analysis** command to configure the routing of dialed digits following the first digit 9. The example below shows a subset of the dialed strings tested as part of the compliance test. See **Section 2.1** for the complete list of call types tested. All dialed strings are mapped to route pattern 2, which contains the SIP trunk group to the service provider.

| st ars analysi | S     |           |        |           |      |        | Page |
|----------------|-------|-----------|--------|-----------|------|--------|------|
|                |       | ARS DIGIT | ANALYS | IS REPORT |      |        |      |
|                |       | Location  | : all  |           |      |        |      |
| D              | ialed | Tot       | al     | Route     | Call | Node   | ANI  |
| S              | tring | Min       | Max    | Pattern   | Туре | Number | Req  |
| 178            |       | 11        | 11     | deny      | fnpa |        | n    |
| 1786           |       | 11        | 11     | 2         | fnpa |        | n    |
| 179            |       | 11        | 11     | deny      | fnpa |        | n    |
| 180            |       | 11        | 11     | deny      | fnpa |        | n    |
| 1800           |       | 11        | 11     | 2         | fnpa |        | n    |
| 1800555        | 1     | 11        | 11     | deny      | fnpa |        | n    |
| 1809           |       | 11        | 11     | 2         | hnpa |        | n    |
| 181            |       | 11        | 11     | deny      | fnpa |        | n    |
| 182            |       | 11        | 11     | deny      | fnpa |        | n    |
| 183            |       | 11        | 11     | deny      | fnpa |        | n    |
| 184            |       | 11        | 11     | deny      | fnpa |        | n    |
|                |       | 11        | 11     | deny      | fnpa |        | n    |

The route pattern defines which trunk group will be used for the call and performs any necessary digit manipulation. Use the **change route-pattern** command to configure the parameters for the service provider trunk route pattern in the following manner. The example below shows the values used for route pattern 2 in the compliance test.

- **Pattern Name**: Enter a descriptive name.
- **Grp No**: Enter the outbound trunk group for the SIP service provider.
- **FRL**: Set the Facility Restriction Level (**FRL**) field to a level that allows access to this trunk for all users that require it. The value of **0** is the least restrictive level.
- **Pfx Mrk**: Set to **1** to ensure 1 + 10 digits are sent to the service provider for long distance numbers in the North American Numbering Plan (NANP).
- **Numbering Format**: Set to *unk-unk*. All calls using this route pattern will use the private numbering table. See setting of the **Numbering Format** in the trunk group form for full details in **Section 5.7**.

| abas |                     |          |         |            |      |      |         |        |             |       | Dage          | 1        | 3    |
|------|---------------------|----------|---------|------------|------|------|---------|--------|-------------|-------|---------------|----------|------|
| cnar | nge route-pa        | tter     |         |            |      |      |         |        |             |       | Page          |          | 3    |
|      |                     |          |         | n Numbe    |      |      | Patter  |        |             | rv. P | rovide        | er       |      |
|      | SCCAN? <u>n</u>     | Sec      | are SIF | ? <u>n</u> | Used | for  | SIP st  | ations | s? <u>n</u> |       |               |          |      |
|      |                     |          |         |            |      |      |         |        |             |       |               |          |      |
|      | Grp FRL NPA         | Pfx      | Нор То  | 11 No.     | Inse | rted |         |        |             |       |               | DCS/     | IXC  |
|      | No                  | Mrk      | Lmt Li  | st Del     | Digi | ts   |         |        |             |       |               | QSIG     |      |
|      |                     |          |         | Dgts       | -    |      |         |        |             |       |               | Intw     |      |
| 1.   | 2 0                 | 1        |         | 2902       |      |      |         |        |             |       |               |          | user |
|      | <u>2 0</u>          | ±        |         |            |      |      |         |        |             |       |               | <u>n</u> |      |
| 2:   |                     | _        | — –     |            |      |      |         |        |             |       |               | <u>n</u> | user |
| 3:   |                     | _        |         |            |      |      |         |        |             |       |               | <u>n</u> | user |
| 4:   |                     | _        |         |            |      |      |         |        |             |       |               | <u>n</u> | user |
| 5:   |                     | _        |         |            |      |      |         |        |             |       |               | <u>n</u> | user |
| 6:   |                     | _        |         |            |      |      |         |        |             |       |               | n        | user |
|      |                     |          |         |            |      |      |         |        |             |       |               |          |      |
|      | BCC VALUE           | TSC      | CA-TSC  | ITC        | BCIE | Serv | rice/Fe | ature  | PARM        | Sub   | Numbe         | ering    | LAR  |
|      | 012M4W              |          | Reques  |            |      |      | ,       |        |             |       | Forma         | -        |      |
| 1.   | yyyyn               |          | noquor  | res        | +    |      |         |        |             | 2902  | unk-u         |          | none |
|      |                     |          |         |            | _    |      |         |        |             | _     | <u>unk-</u> u |          |      |
| 2:   | <u>ΥΥΥΥΥ</u>        | _        |         | res        |      |      |         |        |             | —     |               |          | none |
| 3:   | <u> Υ Υ Υ Υ Υ η</u> | <u>n</u> |         | res        | t    |      |         |        |             | _     |               |          | none |
| 4:   | <u>γγγγγ</u>        | <u>n</u> |         | res        | t    |      |         |        |             | _     |               |          | none |
| 5:   | <u>γγγγγ</u>        | <u>n</u> |         | res        | t    |      |         |        |             | _     |               |          | none |
| 6:   | <u> </u>            | <u>n</u> |         | res        | t    |      |         |        |             | _     |               |          | none |
|      |                     |          |         |            |      |      |         |        |             |       |               |          |      |
|      |                     |          |         |            |      |      |         |        |             |       |               |          |      |

**Note -** Enter the **save translation** command (not shown) to save all the changes made to the Communication Manager configuration in the previous sections.

## 6. Configure Avaya Aura® Session Manager

This section provides the procedures for configuring Session Manager. The procedures include adding the following items:

- SIP domain.
- Logical/physical Locations that can be occupied by SIP Entities.
- Adaptation module to perform header manipulations.
- SIP Entities corresponding to Communication Manager, Session Manager and the Avaya SBCE.
- Entity Links, which define the SIP trunk parameters used by Session Manager when routing calls to/from SIP Entities.
- Routing Policies, which control call routing between the SIP Entities.
- Dial Patterns, which govern to which SIP Entity a call is routed.

The following sections assume that the initial configuration of Session Manager and System Manager has already been completed, and that network connectivity exists between System Manager and Session Manager.

### 6.1. System Manager Login and Navigation

Session Manager configuration is accomplished by accessing the browser-based GUI of System Manager, using the URL "https://<ip-address>/SMGR", where "<ip-address>" is the IP address of System Manager. Log in with the appropriate credentials and click on **Log On** (not shown). The screen shown below is then displayed; click on **Routing**.

| stem Manager 7. I         |                           | Last Logged on at November 15, 20 |
|---------------------------|---------------------------|-----------------------------------|
|                           |                           |                                   |
| Users                     | 🔹 Elements                | 🗟 Services                        |
| Administrators            | Avaya Breeze™             | Backup and Restore                |
| Directory Synchronization | Communication Manager     | Bulk Import and Export            |
| Groups & Roles            | Communication Server 1000 | Configurations                    |
| User Management           | Conferencing              | Events                            |
| User Provisioning Rule    | Device Services           | Geographic Redundancy             |
|                           | Equinox Conference        | Inventory                         |
|                           | IP Office                 | Licenses                          |
|                           | Media Server              | Replication                       |
|                           | Meeting Exchange          | Reports                           |
|                           | Messaging                 | Scheduler                         |
|                           | Presence                  | Security                          |
|                           | Routing                   | Shutdown                          |
|                           | Session Manager           | Solution Deployment Manager       |
|                           | Web Gateway               | Templates                         |
|                           | Work Assignment           | Tenant Management                 |

The navigation tree displayed in the left pane below will be referenced in subsequent sections to navigate to items requiring configuration. Most items discussed in this section will be located under the **Routing** link shown below.

| AVAYA                                | Last Logged on at November 15, 2017 6:57 PM<br>Last Logged on at November 15, 2017 6:57 PM                                                             |
|--------------------------------------|----------------------------------------------------------------------------------------------------|
| Aura <sup>®</sup> System Manager 7.1 | admin                                                                                                    |
| Home Routing ×                       |                                                                                                    |
| ▼ Routing                            | Home / Elements / Routing                                                                                                    |
| Domains                              | Help ?<br>Introduction to Network Routing Policy                                                                                                    |
| Locations                            | Introduction to Activork Roading Policy                                                                                                    |
| Adaptations                          | Network Routing Policy consists of several routing applications like "Domains", "Locations", "SIP Entities", etc.                                      |
| SIP Entities                         | The recommended order to use the routing applications (that means the overall routing workflow) to configure your network configuration is as follows: |
| Entity Links                         | Step 1: Create "Domains" of type SIP (other routing applications are referring domains of type SIP).                                                   |
| Time Ranges                          | Step 2: Create "Locations"                                                                                                    |
| Routing Policies                     |                                                                                                    |
| Dial Patterns                        | Step 3: Create "Adaptations"                                                                                                    |
| Regular Expressions                  | Step 4: Create "SIP Entities"                                                                                                    |
| Defaults                             | - SIP Entities that are used as "Outbound Proxies" e.g. a certain "Gateway" or "SIP Trunk"                                                             |

### 6.2. SIP Domain

Create an entry for each SIP domain for which Session Manager will need to be aware in order to route calls. For the compliance test, this was the enterprise domain, *avaya.lab.com*. Navigate to **Routing**  $\rightarrow$  **Domains** in the left-hand navigation pane and click the **New** button in the right pane (not shown). In the new right pane that appears (shown below), fill in the following:

- **Name:** Enter the domain name.
- **Type:** Select **sip** from the pull-down menu.
- Notes: Add a brief description (optional).
- Click **Commit** to save.

The screen below shows the entry for the enterprise domain.

| Aura <sup>®</sup> System Manager 7.1 |                                      |       |             | Last Logged on at November 15, 2017 6:57 PM<br>Log off admin |
|--------------------------------------|--------------------------------------|-------|-------------|--------------------------------------------------------------|
| Home Routing ×                       |                                      |       |             |                                                              |
| Routing                              | Home / Elements / Routing / Domains  |       |             | 0                                                            |
| Domains                              | Domain Management                    |       |             | Help ?                                                       |
| Locations                            | Domain Management                    |       |             |                                                              |
| Adaptations                          | New Edit Delete Duplicate More Actio | ons 🔹 |             |                                                              |
| SIP Entities                         |                                      |       |             |                                                              |
| Entity Links                         | 1 Item                               |       |             | Filter: Enable                                               |
| Time Ranges                          | Name                                 | Туре  | Notes       |                                                              |
|                                      | avaya.lab.com                        | sip   | HG V-Domain |                                                              |
| Routing Policies                     | Select : All, None                   |       |             |                                                              |
| Dial Patterns                        |                                      |       |             |                                                              |
| Regular Expressio                    | ns                                   |       |             |                                                              |
| Defaults                             |                                      |       |             |                                                              |

### 6.3. Locations

Locations can be used to identify logical and/or physical locations where SIP Entities reside for purposes of bandwidth management, call admission control and location-based routing. To add a location, navigate to **Routing**  $\rightarrow$  **Locations** in the left-hand navigation pane and click the **New** button in the right pane (not shown). In the **General** section, enter the following values:

- Name: Enter a descriptive name for the location.
- Notes: Add a brief description (optional).
- Click **Commit** to save.

The following screen shows the location details for the location named *Session Manager*. Later, this location will be assigned to the SIP Entity corresponding to Session Manager. Other location parameters (not shown) retained the default values.

| Aura <sup>®</sup> System Manager 7, 1 |                                           | Last Logged on at November 15, 2017 6:57 PM<br>Last Logged on at November 15, 2017 6:57 PM<br>Last Logged on at November 15, 2017 6:57 PM<br>admin |
|---------------------------------------|-------------------------------------------|----------------------------------------------------------------------------------------------------|
| Home Routing X                        |                                           |                                                                                                    |
| Routing                               | Home / Elements / Routing / Locations     | 0                                                                                                    |
| Domains<br>Locations                  | Location Details                          | Commit Cancel                                                                                                    |
| Adaptations                           | General                                   |                                                                                                    |
| SIP Entities                          | * Name: Session Manager                   |                                                                                                    |
| Entity Links                          | Notes: VMware Session Manager             |                                                                                                    |
| Time Ranges                           | <b>z</b>                                  |                                                                                                    |
| Routing Policies                      | Dial Plan Transparency in Survivable Mode |                                                                                                    |
| Dial Patterns                         | Enabled:                                  |                                                                                                    |
| Regular Expressions                   |                                           |                                                                                                    |
| Defaults                              | Listed Directory Number:                  | _                                                                                                    |
|                                       | Associated CM SIP Entity:                 |                                                                                                    |

The following screen shows the location details for the location named *Communication Manager*. Later, this location will be assigned to the SIP Entity corresponding to Communication Manager. Other location parameters (not shown) retained the default values.

|                                       |                                           | Last Logged on at November 15, 2017 6:57 |
|---------------------------------------|-------------------------------------------|------------------------------------------|
| Aura <sup>®</sup> System Manager 7. I |                                           | Log off                                  |
| Home Routing *                        |                                           |                                          |
| ▼ Routing ◀                           | Home / Elements / Routing / Locations     | 0                                        |
| Domains                               | Location Details                          | Help ?                                   |
| Locations                             |                                           |                                          |
| Adaptations                           | General                                   |                                          |
| SIP Entities                          | * Name: Communication Manager             |                                          |
| Entity Links                          |                                           | J                                        |
| Time Ranges                           | Notes: VMware Communication Manager       |                                          |
| Routing Policies                      |                                           |                                          |
| Dial Patterns                         | Dial Plan Transparency in Survivable Mode |                                          |
| Regular Expressions                   | Enabled:                                  |                                          |
| Defaults                              | Listed Directory Number:                  |                                          |
|                                       | Associated CM SIP Entity:                 |                                          |

The following screen shows the location details for the location named *Avaya SBCE*. Later, this location will be assigned to the SIP Entity corresponding to the Avaya SBCE. Other location parameters (not shown) retained the default values.

| AVAYA<br>Aura <sup>®</sup> System Manager 7.1                        |                                                                                                    | Last Logged on at November 15, 2017 6:57 PM<br>Log off<br>admin |
|----------------------------------------------------------------------|----------------------------------------------------------------------------------------------------|-----------------------------------------------------------------|
| Home Routing *                                                       |                                                                                                    |                                                                 |
| ▼ Routing                                                            | Home / Elements / Routing / Locations                                                                     | 0                                                               |
| Domains<br>Locations                                                 | Location Details                                                                                          | Help ?<br>Commit Cancel                                         |
| Adaptations<br>SIP Entities<br>Entity Links<br>Time Ranges           | General           * Name:         Avaya SBCE           Notes:         VMware Avaya SBCE                   |                                                                 |
| Routing Policies<br>Dial Patterns<br>Regular Expressions<br>Defaults | Dial Plan Transparency in Survivable Mode<br>Enabled:  Listed Directory Number: Associated CM SIP Entity: |                                                                 |

# 6.4. Adaptations

In order to improve interoperability with third party elements, Session Manager 7.0 incorporates the ability to use Adaptation modules to remove specific headers that are either Avaya proprietary or deemed excessive/unnecessary for non-Avaya elements.

For the compliance test, an Adaptation named *CM\_Outbound\_Header\_Removal* was created to block the following headers from outbound messages, before they were forwarded to the Avaya SBCE: AV-Global-Session-ID, AV-Correlation-ID, Alert-Info, Endpoint-View, P-AV-Message-ID, P-Charging-Vector and P-Location. These headers contain private information from the enterprise, which should not be propagated outside of the enterprise boundaries. They also add unnecessary size to outbound messages, while they have no significance to the service provider.

Navigate to **Routing**  $\rightarrow$  **Adaptations** in the left-hand navigation pane and click the **New** button in the right pane (not shown). In the new right pane that appears (shown below), fill in the following:

- Adaptation Name: Enter an appropriate name.
- Module Name: Select the *DigitConversionAdapter* option.
- Module Parameter Type: Select Name-Value Parameter.

Click **Add** to add the name and value parameters, as follows:

- Name: Enter *eRHdrs*. This parameter will remove the specified headers from messages in the egress direction.
- Value: Enter "Alert-Info, P-Charging-Vector, AV-Global-Session-ID, AV-Correlation-ID, P-AV-Message-Id, P-Location, Endpoint-View"
- Click **Commit** to save.

The screen below shows the adaptation created for the compliance test. This adaptation will later be applied to the SIP Entity corresponding to the Avaya SBCE. All other fields were left at their default values.

| AVAYA<br>Aura <sup>®</sup> System Manager 7.1 |                   |                        |                    |              | Last Logged on at November 15, 2017 6:57 PM<br>Log off<br>admin                                  |
|-----------------------------------------------|-------------------|------------------------|--------------------|--------------|--------------------------------------------------------------------------------------------------|
| Home Routing ×                                |                   |                        |                    |              |                                                                                                  |
| ▼ Routing                                     | Home / Elements / | Routing / Adaptations  |                    |              | 0                                                                                                |
| Domains                                       |                   |                        |                    |              | Help ?                                                                                           |
| Locations                                     | Adaptation        | Details                |                    |              | Commit Cancel                                                                                    |
| Adaptations                                   | General           |                        |                    |              |                                                                                                  |
| SIP Entities                                  | General           | * Adaptation Name:     | CM Outbound He     | aader Demova | ล                                                                                                |
| Entity Links                                  |                   | -                      |                    |              |                                                                                                  |
| Time Ranges                                   |                   |                        | DigitConversionAda |              |                                                                                                  |
| Routing Policies                              |                   | Module Parameter Type: | Name-Value Param   | eter 🔽       |                                                                                                  |
| Dial Patterns                                 |                   |                        | Add Remove         |              |                                                                                                  |
| Regular Expressions                           |                   |                        | Name               |              | Value                                                                                            |
| Defaults                                      |                   |                        | eRHdrs             |              | "Alert-Info, P-Charging-Vector, AV-Global-Session<br>-ID, AV-Correlation-ID, P-AV-Message-id, P- |
|                                               |                   |                        | Select : All, None |              |                                                                                                  |

### 6.5. SIP Entities

A SIP Entity must be added for Session Manager and for each SIP telephony system connected to it, which includes Communication Manager and the Avaya SBCE. Navigate to **Routing**  $\rightarrow$  **SIP Entities** in the left navigation pane and click on the **New** button in the right pane (not shown). In the **General** section, enter the following values. Use default values for all remaining fields:

- **Name:** Enter a descriptive name.
- **FQDN or IP Address:** Enter the FQDN or IP address of the SIP Entity that is used for SIP signaling (see **Figure 1**).
- **Type:** Select *Session Manager* for Session Manager, *CM* for Communication Manager and *SIP Trunk* (or *Other*) for the Avaya SBCE.
- Adaptation: This field is only present if **Type** is not set to **Session Manager** If Adaptations were to be created, here is where they would be applied to the entity.
- **Location:** Select the location that applies to the SIP Entity being created, defined in **Section 6.3**.
- **Time Zone:** Select the time zone for the location above.
- Click **Commit** to save.

The following screen shows the addition of the *Session Manager* SIP Entity for Session Manager. The IP address of the Session Manager Security Module is entered in the **FQDN or IP** Address field.

| AVAYA<br>Aura <sup>®</sup> System Manager 7. I |                                          | Last Logged on at November 15, 2017 6:57 PM<br>Last Logged on at November 15, 2017 6:57 PM<br>Log off<br>admin |
|------------------------------------------------|------------------------------------------|----------------------------------------------------------------------------------------------------|
| Home Routing *                                 |                                          |                                                                                                    |
| ▼ Routing                                      | Home / Elements / Routing / SIP Entities | 0                                                                                                    |
| Domains<br>Locations                           | SIP Entity Details                       | Help ?<br>Commit Cancel                                                                                        |
| Adaptations                                    | General                                  |                                                                                                    |
| SIP Entities                                   | * Name:                                  | Session Manager                                                                                                |
| Entity Links                                   | * FQDN or IP Address:                    | 10.64.101.249                                                                                                  |
| Time Ranges                                    | Туре:                                    | Session Manager                                                                                                |
| Routing Policies                               | Notes:                                   | VMware Session Manager                                                                                         |
| Dial Patterns                                  |                                          |                                                                                                    |
| Regular Expressions                            | Location:                                | Session Manager                                                                                                |
| Defaults                                       | Outbound Proxy:                          | <b>v</b>                                                                                                    |
|                                                | Time Zone:                               | America/New_York                                                                                               |
|                                                | Minimum TLS Version:                     | Use Global Setting                                                                                             |

The following screen shows the addition of the *Communication Manager Trunk 2* SIP Entity for Communication Manager. In order for Session Manager to send SIP service provider traffic on a separate entity link to Communication Manager, the creation of a separate SIP entity for Communication Manager is required. This SIP Entity should be different than the one created during the Session Manager installation, used by all other enterprise SIP traffic. The **FQDN or IP Address** field is set to the IP address of the "**procr**" interface in Communication Manager, as seen in **Section 5.3**. Select the location that applies to the SIP Entity being created, defined in **Section 6.3**.

| AVAYA<br>Aura <sup>®</sup> System Manager 7. I |                      |                       |                               | Last Logged on at Nov | rember 15, 2017 6:57 PM |
|------------------------------------------------|----------------------|-----------------------|-------------------------------|-----------------------|-------------------------|
| Home Routing *                                 |                      |                       |                               |                       |                         |
| ▼ Routing                                      | Home / Elements / Ro | uting / SIP Entities  |                               |                       | 0                       |
| Domains<br>Locations                           | SIP Entity De        | etails                |                               | Commit Cancel         | Help ?                  |
| Adaptations                                    | General              |                       |                               |                       |                         |
| SIP Entities                                   |                      | * Name:               | Communication Manager Trunk 2 |                       |                         |
| Entity Links                                   |                      | * FQDN or IP Address: | 10.64.101.241                 |                       |                         |
| Time Ranges                                    |                      | Туре:                 | CM                            |                       |                         |
| Routing Policies                               |                      | Notes:                | Used for SP Testing           |                       |                         |
| Dial Patterns                                  |                      |                       |                               |                       |                         |
| Regular Expressions                            |                      | Adaptation:           | V                             |                       |                         |
| Defaults                                       |                      | Location:             | Communication Manager 🔽       |                       |                         |
|                                                |                      | Time Zone:            | America/New_York              |                       |                         |

The following screen shows the addition of the Avaya SBCE SIP Entity for the Avaya SBCE:

- The **FQDN or IP Address** field is set to the IP address of the SBC private network interface (see **Figure 1**).
- On the **Adaptation** field, the adaptation module *CM\_Outbound\_Header\_Removal* previously defined in **Section 6.4** was selected.
- Select the location that applies to the SIP Entity being created, defined in Section 6.3.

| AVAYA                                 | Last Logged o                            | n at November 15, 2017 6:57 PM |
|---------------------------------------|------------------------------------------|--------------------------------|
| Aura <sup>®</sup> System Manager 7. I |                                          | admin                          |
| Home Routing *                        |                                          |                                |
| ▼ Routing                             | Home / Elements / Routing / SIP Entities | 0                              |
| Domains<br>Locations                  | SIP Entity Details                       | Help ?                         |
| Adaptations                           | General                                  |                                |
| SIP Entities                          | * Name: Avaya SBCE                       |                                |
| Entity Links                          | * FQDN or IP Address: 10.64.101.243      |                                |
| Time Ranges                           | Type: SIP Trunk                          |                                |
| Routing Policies                      | Notes: VMware Avaya SBCE                 |                                |
| Dial Patterns                         |                                          |                                |
| Regular Expressions                   | Adaptation: CM_Outbound_Header_Removal   |                                |
| Defaults                              | Location: Avaya SBCE                     |                                |
|                                       | Time Zone: America/New_York              |                                |

### 6.6. Entity Links

A SIP trunk between Session Manager and a telephony system is described by an Entity Link. Two Entity Links were created; one to the Communication Manager for use only by service provider traffic and one to the Avaya SBCE. To add an Entity Link, navigate to **Routing**  $\rightarrow$  **Entity Links** in the left navigation pane and click on the **New** button in the right pane (not shown). Fill in the following fields in the new row that is displayed:

- Name: Enter a descriptive name.
- SIP Entity 1: Select the Session Manager from the drop-down menu (Section 6.5).
- **Protocol:** Select the transport protocol used for this link (Section 5.6).
- **Port:** Port number on which Session Manager will receive SIP requests from the far-end (**Section 5.6**).
- **SIP Entity 2:** Select the name of the other system from the drop-down menu (**Section 6.5**).
- **Port:** Port number on which the other system receives SIP requests from Session Manager (Section 5.6).
- Connection Policy: Select Trusted to allow calls from the associated SIP Entity.
- Click **Commit** to save.

The screen below shows the Entity Link to Communication Manager. The protocol and ports defined here must match the values used on the Communication Manager signaling group form in **Section 5.6**. *TLS* transport and port *5071* were used.

| AVAYA<br>Aura <sup>®</sup> System Manager 7.1 |        |                        |                   |          |        |                                 | Last Logo | ed on at Nove   | ember 15, 2017 6:57  |     |
|-----------------------------------------------|--------|------------------------|-------------------|----------|--------|---------------------------------|-----------|-----------------|----------------------|-----|
| Home Routing ×                                |        |                        |                   |          |        |                                 |           |                 |                      |     |
| • Routing                                     | Home   | / Elements / Routing / | Entity Links      |          |        |                                 |           |                 |                      | 0   |
| Domains                                       | Ent    | ity Links              |                   |          |        | Commit Cancel                   |           |                 | Help ?               |     |
| Locations                                     | Lint   |                        |                   |          |        | conne concer                    |           |                 |                      |     |
| Adaptations                                   |        |                        |                   |          |        |                                 |           |                 |                      |     |
| SIP Entities                                  | 1 Iter |                        |                   |          |        |                                 |           |                 | Filter: Enable       | i I |
| Entity Links                                  | 1 Iter | n 🥰                    |                   |          |        | 1                               |           | _               | Filter: Enable       | 1   |
| Time Ranges                                   |        | Name                   | SIP Entity 1      | Protocol | Port   | SIP Entity 2                    | Port      | DNS<br>Override | Connection<br>Policy |     |
| Routing Policies                              |        | * Session_Manager_CN   | * Session Manager | TLS 🗸    | * 5071 | * Communication Manager Trunk 2 | * 5071    |                 | trusted 🗸            | 11  |
| Dial Patterns                                 | <      |                        |                   |          |        |                                 |           |                 | >                    |     |
| Regular Expressions                           | Selec  | t:All,None             |                   |          |        |                                 |           |                 |                      |     |
| Defaults                                      |        |                        |                   |          |        |                                 |           |                 |                      |     |

The Entity Link to the Avaya SBCE is shown below; *TLS* transport and port *5061* were used.

| AVAYA<br>Aura <sup>®</sup> System Manager 7.1 |        |                        |                   |          |        |               |            | Last Logg    | ed on at Nove   | ember 15, 2017 6:57  |     |
|-----------------------------------------------|--------|------------------------|-------------------|----------|--------|---------------|------------|--------------|-----------------|----------------------|-----|
| Home Routing X                                |        |                        |                   |          |        |               | 🛕 1 New ir | nportant mes | sage(s). Clic   | ck to view details.  |     |
| ▼ Routing                                     | Home   | / Elements / Routing / | Entity Links      |          |        |               |            |              |                 |                      | 0   |
| Domains                                       | Ent    | ity Links              |                   |          |        | Commit Cancel |            |              |                 | Help ?               | ·   |
| Locations                                     | Ent    |                        |                   |          |        | comme cancer  |            |              |                 |                      |     |
| Adaptations                                   |        |                        |                   |          |        |               |            |              |                 |                      |     |
| SIP Entities                                  |        |                        |                   |          |        |               |            |              |                 |                      | 6 I |
| Entity Links                                  | 1 Iter | m 🥰                    |                   |          |        |               |            | 1            |                 | Filter: Enable       | 4   |
| Time Ranges                                   |        | Name                   | SIP Entity 1      | Protocol | Port   | SIP Entity 2  |            | Port         | DNS<br>Override | Connection<br>Policy | 5   |
| Routing Policies                              |        | * Session_Manager_AS   | * Session Manager | TLS 🗸    | * 5061 | * Avaya SBCE  |            | * 5061       |                 | trusted 🗸            | 11  |
| Dial Patterns                                 | <      |                        |                   |          |        |               |            |              |                 | >                    |     |
| Regular Expressions                           | Selec  | t:All, None            |                   |          |        |               |            |              |                 |                      |     |
| Defaults                                      |        |                        |                   |          |        |               |            |              |                 |                      |     |

## 6.7. Routing Policies

Routing policies describe the conditions under which calls will be routed to the SIP Entities specified in Section 6.5. Two routing policies were added: an incoming policy with Communication Manager as the destination, and an outbound policy to the Avaya SBCE. To add a routing policy, navigate to Routing  $\rightarrow$  Routing Policies in the left navigation pane and click on the New button in the right pane (not shown). The following screen is displayed:

- In the **General** section, enter a descriptive **Name** and add a brief description under **Notes** (optional).
- In the **SIP Entity as Destination** section, click **Select**. The **SIP Entity List** page opens (not shown). Choose the appropriate SIP entity to which this routing policy applies (**Section 6.5**) and click **Select**. The selected SIP Entity displays on the **Routing Policy Details** page as shown below.
- Use default values for remaining fields.
- Click **Commit** to save.

The following screens show the Routing Policies for Communication Manager and the Avaya SBCE.

| AVAVA                                 |                                           |                                 |      | Last Logged on at Novembe | er 15, 2017 ( | 5:57 |
|---------------------------------------|-------------------------------------------|---------------------------------|------|---------------------------|---------------|------|
| Aura <sup>®</sup> System Manager 7. I |                                           |                                 |      | ų                         | Log off       |      |
| Home Routing *                        |                                           |                                 |      |                           |               |      |
| Routing                               | Home / Elements / Routing / Routing Polic | ies                             |      |                           |               | 0    |
| Domains                               | Routing Policy Details                    |                                 |      | Commit Cancel             | Help ?        |      |
| Locations<br>Adaptations              | General                                   |                                 |      |                           |               |      |
| SIP Entities                          |                                           | To CM Trunk 2                   |      |                           |               |      |
| Entity Links                          | Disabled:                                 |                                 |      |                           |               |      |
| Time Ranges<br>Routing Policies       | * Retries:                                |                                 |      |                           |               |      |
| Dial Patterns                         | Notes:                                    | For inbound calls to CM via Tru | ink  |                           |               |      |
| Regular Expressions                   | SIP Entity as Destination                 |                                 |      |                           |               |      |
| Defaults                              | Select                                    |                                 |      |                           |               |      |
|                                       | Name                                      | FQDN or IP Address              | Туре | Notes                     |               |      |
|                                       | Communication Manager Trunk 2             | 10.64.101.241                   | CM   | Used for SP Testing       |               |      |

| AVAYA                                 |                          |                                       |               | Last Logged on    | at November 21, 2017 8:3<br>A | ×^ |
|---------------------------------------|--------------------------|---------------------------------------|---------------|-------------------|-------------------------------|----|
| Aura <sup>®</sup> System Manager 7. I |                          |                                       |               |                   | Log off                       | L  |
| Home Routing *                        |                          |                                       |               |                   |                               |    |
| Routing                               | Home / Elements / Routin | g / Routing Policies                  |               |                   |                               | D  |
| Domains                               | Routing Policy           | Details                               |               | Commit            | Help ?                        |    |
| Locations                             | Routing Foncy            | Details                               |               | Commu             | Cancer                        |    |
| Adaptations                           | General                  |                                       |               |                   |                               |    |
| SIP Entities                          |                          | * Name: Avaya SBCE                    |               |                   |                               |    |
| Entity Links                          |                          | · · · · · · · · · · · · · · · · · · · |               |                   |                               |    |
| Time Ranges                           |                          | Disabled:                             |               |                   |                               |    |
| Routing Policies                      |                          | * Retries: 0                          |               |                   |                               |    |
| Dial Patterns                         |                          | Notes: For outbound calls t           | o SP via ASB( |                   |                               |    |
| Regular Expressions                   | SIP Entity as Desti      | nation                                |               |                   |                               |    |
| Defaults                              | Select                   |                                       |               |                   |                               |    |
|                                       | Name                     | FQDN or IP Address                    | Туре          | Notes             |                               |    |
|                                       | Avaya SBCE               | 10.64.101.243                         | SIP Trunk     | VMware Avaya SBCE |                               |    |

### 6.8. Dial Patterns

Dial Patterns are needed to route specific calls through Session Manager. For the compliance test, dial patterns were needed to route calls from Communication Manager to the service provider and vice versa. Dial Patterns define which route policy will be selected for a particular call based on the dialed digits, destination domain and originating location. To add a dial pattern, navigate to **Routing**  $\rightarrow$  **Dial Patterns** in the left navigation pane and click on the **New** button in the right pane (not shown). Fill in the following, as shown in the screens below:

In the **General** section, enter the following values:

- **Pattern:** Enter a dial string that will be matched against the Request-URI of the call.
- Min: Enter a minimum length used in the match criteria.
- Max: Enter a maximum length used in the match criteria.
- **SIP Domain:** Enter the destination domain used in the match criteria, or select "**ALL**" to route incoming calls to all SIP domains.
- Notes: Add a brief description (optional).
- In the **Originating Locations and Routing Policies** section, click **Add**. From the **Originating Locations and Routing Policy List** that appears (not shown), select the appropriate originating location for use in the match criteria (**Section 6.3**).
- Lastly, select the routing policy from the list that will be used to route all calls that match the specified criteria (**Section 6.7**). Click **Select** (not shown).
- Click **Commit** to save.

The following screen illustrates an example dial pattern used to verify inbound PSTN calls to the enterprise. In the example, calls to 10 digit numbers starting with *585*, arriving from location *Avaya SBCE*, used route policy *To CM Trunk 2* to Communication Manager. The SIP Domain was set to *avaya.lab.com* 

| AVAYA<br>Aura <sup>®</sup> System Manager 7. I |                                  |                                                         |                        |      |          | Last                          | Logged on at April 23, 2018 8:16 PM    |
|------------------------------------------------|----------------------------------|---------------------------------------------------------|------------------------|------|----------|-------------------------------|----------------------------------------|
| Home Routing ×                                 |                                  |                                                         |                        |      |          |                               |                                        |
| Routing                                        | Home / Elements / Routing / Dial | Patterns                                                |                        |      |          |                               | 0                                      |
| Domains                                        | ,<br>                            |                                                         |                        |      | _        |                               | Help ?                                 |
| Locations                                      | Dial Pattern Details             |                                                         |                        |      | Co       | mmit Cancel                   |                                        |
| Adaptations                                    | General                          |                                                         |                        |      |          |                               |                                        |
| SIP Entities                                   | ocherun                          | * Pattern: 5                                            | 85                     |      |          | 1                             |                                        |
| Entity Links                                   |                                  | * Min: 3                                                |                        |      |          | ]                             |                                        |
| Time Ranges                                    |                                  |                                                         |                        |      |          |                               |                                        |
| Routing Policies                               |                                  | * Max: 1                                                |                        |      |          |                               |                                        |
| Dial Patterns                                  |                                  | mergency Call:                                          | ]                      |      |          |                               |                                        |
| Regular Expressions                            | Eme                              | rgency Priority: 1                                      |                        |      |          |                               |                                        |
| Defaults                                       | E                                | mergency Type:                                          |                        |      |          |                               |                                        |
|                                                |                                  | SIP Domain: a                                           | vaya.lab.com 🔽         |      |          |                               |                                        |
|                                                |                                  | Notes:                                                  |                        |      |          | ]                             |                                        |
|                                                | Originating Locations and        | Douting Dolig                                           | ioc                    |      |          |                               |                                        |
|                                                | Add Remove                       | I Kouting Point                                         | 163                    |      |          |                               |                                        |
|                                                | 1 Item 2                         |                                                         |                        |      |          |                               | Filter: Enable                         |
|                                                | I Item 🤯                         |                                                         |                        |      | Routing  |                               | Filter: Enable                         |
|                                                | Originating Location Name        | <ul> <li>Originating</li> <li>Location Notes</li> </ul> | Routing Policy<br>Name | Rank | Policy   | Routing Policy<br>Destination | Routing Policy Notes                   |
|                                                | Avaya SBCE                       | VMware Avaya<br>SBCE                                    | To CM Trunk            | 0    | Disabled | Communication                 | For inbound calls to<br>CM via Trunk 2 |
|                                                | Select : All, None               | SPCE                                                    | 2                      |      |          | Manager Trunk 2               |                                        |
|                                                | L                                |                                                         |                        |      |          |                               |                                        |
|                                                | Denied Originating Locat         | ions                                                    |                        |      |          |                               |                                        |
|                                                | Add Remove                       |                                                         |                        |      |          |                               |                                        |
|                                                | 0 Items 🖓                        |                                                         |                        |      |          |                               | Filter: Enable                         |
|                                                | Originating Location             |                                                         |                        |      |          | Notes                         |                                        |

Repeat this procedure as needed to define additional dial patterns for other range of numbers assigned by the service provider to the enterprise, to be routed to Communication Manager.

The example in this screen shows the 11 digit dialed numbers for outbound international calls, beginning with *I*, arriving from the *Communication Manager* location, will use route policy *Avaya SBCE*, which sends the call out to the PSTN via Avaya SBCE and the service provider SIP trunk. The SIP Domain was set to *avaya.lab.com*.

| AVAYA<br>Aura <sup>®</sup> System Manager 7. I |                                                          | Last Logged on at April 23, 2018 8:16 PM                                         |
|------------------------------------------------|----------------------------------------------------------|----------------------------------------------------------------------------------|
| Home Routing *                                 |                                                          |                                                                                  |
| • Routing                                      | Home / Elements / Routing / Dial Patterns                | 0                                                                                |
| Domains                                        |                                                          | Help ?                                                                           |
| Locations                                      | Dial Pattern Details                                     | Commit Cancel                                                                    |
| Adaptations                                    | General                                                  |                                                                                  |
| SIP Entities                                   | * Pattern: 1                                             |                                                                                  |
| Entity Links                                   | * Min: 11                                                |                                                                                  |
| Time Ranges                                    | * Max: 11                                                |                                                                                  |
| Routing Policies                               |                                                          |                                                                                  |
| Dial Patterns                                  | Emergency Call:                                          |                                                                                  |
| Regular Expressions                            | Emergency Priority: 1                                    |                                                                                  |
| Defaults                                       | Emergency Type:                                          |                                                                                  |
|                                                | SIP Domain: avaya.lab.com                                |                                                                                  |
|                                                | Notes:                                                   |                                                                                  |
|                                                | Originating Locations and Routing Policies               |                                                                                  |
|                                                | Add Remove                                               |                                                                                  |
|                                                | 1 Item 🧶                                                 | Filter: Enable                                                                   |
|                                                | Originating Location Name Originating Location Name Rank | Routing<br>Policy<br>Disabled Routing Policy<br>Destination Routing Policy Notes |
|                                                | Communication Manager VMware Communication Avaya SBCE 0  | Avaya SBCE For outbound calls to<br>SP via ASBCE                                 |
|                                                | Select : All, None                                       |                                                                                  |
|                                                | Denied Originating Locations                             |                                                                                  |
|                                                | Add Remove                                               |                                                                                  |
|                                                | 0 Items 🖓                                                | Filter: Enable                                                                   |
|                                                | Originating Location                                     | Notes                                                                            |

Repeat this procedure as needed, to define additional dial patterns for PSTN numbers to be routed to the service provider's network via the Avaya SBCE.

# 7. Configure Avaya Session Border Controller for Enterprise

This section describes the configuration of the Avaya SBCE. It is assumed that the initial installation of the Avaya SBCE, the assignment of the management interface IP Address and license installation have already been completed; hence these tasks are not covered in these Application Notes. For more information on the installation and initial provisioning of the Avaya SBCE consult the Avaya SBCE documentation in the **Additional References** section.

#### 7.1. System Access

Access the Session Border Controller web management interface by using a web browser and entering the URL https://<ip-address>, where <ip-address> is the management IP address configured at installation. Log in using the appropriate credentials.

| AVAYA                                       | Log In<br>Username:                                                                                                    |
|---------------------------------------------|----------------------------------------------------------------------------------------------------|
|                                             | Continue<br>WELCOME TO AVAYA SBC                                                                                                    |
| Session Border Controller<br>for Enterprise | Unauthorized access to this machine is prohibited. This system is for<br>the use authorized users only. Usage of this system may be monitored<br>and recorded by system personnel.                                                                          |
|                                             | Anyone using this system expressly consents to such monitoring and<br>is advised that if such monitoring reveals possible evidence of criminal<br>activity, system personnel may provide the evidence from such<br>monitoring to law enforcement officials. |
|                                             | © 2011 - 2017 Avaya Inc. All rights reserved.                                                                                                    |

Once logged in, the Dashboard screen is presented. The left navigation pane contains the different available menu items used for the configuration of the Avaya SBCE. Verify that the status of the **License State** field is **OK**, indicating that a valid license is present. Contact an authorized Avaya sales representative if a license is needed.

| Alarms Incidents Status                                                     | <ul> <li>Logs ~ Diagnostics Use</li> <li>Controller for</li> </ul>                                                         |                             | Settings × Help × Log Ou                                            |
|-----------------------------------------------------------------------------|----------------------------------------------------------------------------------------------------|-----------------------------|---------------------------------------------------------------------|
| Dashboard<br>Administration                                                 | Dashboard                                                                                                    |                             | ^                                                                   |
| Backup/Restore<br>System Management<br>Global Parameters<br>Global Profiles | This system contains or<br>compromised and shoul<br>The following certificates are exp<br>• Rapid_SSL_Cert.crt (Certificat | d not be used for any p     | o certificates. These certificates have been<br>production traffic. |
| <ul> <li>PPM Services</li> <li>Domain Policies</li> </ul>                   | Information                                                                                                    |                             | Installed Devices                                                   |
| ▷ TLS Management                                                            | System Time                                                                                                    | 12:45:10 PM Refresh         | EMS                                                                 |
| Device Specific Settings                                                    | Version                                                                                                    | 7.2.0.0-18-13712            | Avaya_SBCE                                                          |
|                                                                             | Build Date                                                                                                    | Thu Jun 1 00:12:50 UTC 2017 |                                                                     |
|                                                                             | License State                                                                                                    | OK                          |                                                                     |
|                                                                             | Aggregate Licensing Overages                                                                                               | 0                           |                                                                     |
|                                                                             | Peak Licensing Overage Count                                                                                               | 0                           |                                                                     |
|                                                                             | Last Logged in at                                                                                                    | 11/21/2017 12:42:59<br>EST  |                                                                     |
|                                                                             | Failed Login Attempts                                                                                                    | 0                           |                                                                     |
|                                                                             | Active Alarms (past 24 hours)                                                                                              |                             | Incidents (past 24 hours)                                           |
|                                                                             | None found.                                                                                                    |                             | Avaya SBCE : No Subscriber Flow Matched                             |

## 7.2. System Management

To view current system information, select **System Management** on the left navigation pane. A list of installed devices is shown in the **Devices** tab on the right pane. In the reference configuration, a single device named *Avaya\_SBCE* is shown. The management IP address that was configured during installation is blurred out for security reasons, the current software version is shown. The management IP address needs to be on a subnet separate from the ones used in all other interfaces of the Avaya SBCE, segmented from all VoIP traffic. Verify that the **Status** is *Commissioned*, indicating that the initial installation process of the device has been previously completed, as shown on the screen below.

| Alarms 1 Incidents Status                                            | s ∽ Logs ∽ Diagnostics Users                                  | Settings ~ Help ~ Log Out               |
|----------------------------------------------------------------------|---------------------------------------------------------------|-----------------------------------------|
| Session Borde                                                        | r Controller for Enterprise                                   | AVAYA                                   |
| Dashboard<br>Administration<br>Backup/Restore<br>System Management   | Devices     Updates     SSL VPN     Licensing     Key Bundles |                                         |
| <ul> <li>Global Parameters</li> <li>Global Profiles</li> </ul>       | Device Name Management Version Status                         |                                         |
| <ul> <li>PPM Services</li> <li>Domain Policies</li> </ul>            | Avaya_SBCE 7.2.0.0-18-<br>13712 Commissioned Reboot Shutdown  | Restart Application View Edit Uninstall |
| <ul> <li>TLS Management</li> <li>Device Specific Settings</li> </ul> |                                                               |                                         |

To view the network configuration assigned to the Avaya SBCE, click **View** on the screen above. The **System Information** window is displayed, containing the current device configuration and network settings.

|                                       |               | System Information: Avaya_SBCE |                                         | x         |
|---------------------------------------|---------------|--------------------------------|-----------------------------------------|-----------|
| General Configuration ——              |               | Device Configuration           | License Allocation —                    |           |
| Appliance Name Avaya_S                | BCE           | HA Mode No                     | Standard Sessions<br>Requested: 2000    | 2000      |
| Box Type SIP<br>Deployment Mode Proxy |               | Two Bypass Mode No             | Advanced Sessions<br>Requested: 2000    | 2000      |
| Deployment wode Proxy                 |               |                                | Scopia Video Sessions<br>Requested: 500 | 500       |
|                                       |               |                                | CES Sessions<br>Requested: 0            | 0         |
|                                       |               |                                | Transcoding Sessions<br>Requested: 0    | 0         |
|                                       |               |                                | Encryption                              |           |
| ┌ Network Configuration ——            |               |                                |                                         |           |
| IP                                    | Public IP     | Network Prefix or Subnet Ma    | sk Gateway                              | Interface |
| 10.64.101.243                         | 10.64.101.243 | 255.255.255.0                  | 10.64.101.1                             | A1        |
|                                       |               |                                |                                         | A1        |
|                                       |               |                                |                                         | A1        |
|                                       |               |                                |                                         | B1        |
|                                       |               |                                |                                         | B1        |
| 10.10.80.51                           | 10.10.80.51   | 255.255.255.128                | 10.10.80.1                              | B1        |
| DNS Configuration                     |               | r Management IP(s)             |                                         |           |
| Primary DNS 8.8.8.8                   |               | IP #1 (IPv4)                   |                                         |           |
| Secondary DNS 7.7.7.7                 |               |                                |                                         |           |
| DNS Location DMZ                      |               |                                |                                         |           |
| DNS Client IP 10.10.80.5              | 51            |                                |                                         |           |

The highlighted IP addresses in the **System Information** screen are the ones used for the SIP trunk to Frontier, and are the ones relevant to these Application Notes. Other IP addresses assigned to the Avaya SBCE **A1** and **B1** interfaces are used to support remote workers and other SIP trunks, and they are not discussed in this document. Also note that for security purposes, any public IP addresses used during the compliance test have been masked in this document.

In the reference configuration, the private interface of the Avaya SBCE (10.64.101.243) was used to connect to the enterprise network, while its public interface (10.10.80.51) was used to connect to the public network. See **Figure 1**.

On the **License Allocation** area of the **System Information**, verify that the number of **Standard Sessions** is sufficient to support the desired number of simultaneous SIP calls across all SIP trunks at the enterprise. The number of sessions and encryption features are primarily controlled by the license file installed.

### 7.3. Network Management

The network configuration parameters should have been previously specified during installation of the Avaya SBCE. In the event that changes need to be made to the network configuration, they can be entered here.

Select **Network Management** from **Device Specific Settings** on the left-side menu. Under **Devices** in the center pane, select the device being managed, *Avaya\_SBCE* in the sample configuration. On the **Networks** tab, verify or enter the network information as needed.

Note that in the configuration used during the compliance test, the IP addresses assigned to the private (10.64.101.243) and public (10.10.80.51) sides of the Avaya SBCE are the ones relevant to these Application Notes.

| Alarms 1 Incidents Statu                                                                   | s ∽ Logs ∽ Diagn                      | ostics Users |             |                                |           | Settings $\sim$ | Help ~ | Log Out |
|--------------------------------------------------------------------------------------------|---------------------------------------|--------------|-------------|--------------------------------|-----------|-----------------|--------|---------|
| Session Borde                                                                              | r Controlle                           | r for Ent    | erprise     |                                |           |                 | A      | VAYA    |
| Dashboard<br>Administration<br>Backup/Restore<br>System Management<br>IP Global Parameters | Network Mana<br>Devices<br>Avaya_SBCE |              | ra_SBCE     |                                |           |                 |        | Add     |
| <ul> <li>Global Profiles</li> <li>PPM Services</li> </ul>                                  |                                       | Name         | Gateway     | Subnet Mask /<br>Prefix Length | Interface | IP Address      |        |         |
| <ul> <li>Domain Policies</li> <li>TLS Management</li> </ul>                                |                                       | Network_A1   | 10.64.101.1 | 255.255.255.0                  | A1        | 10.64.101.243,  | Edit   | Delete  |
| <ul> <li>Device Specific Settings</li> <li>Network</li> <li>Management</li> </ul>          |                                       | Network_B1   | 10.10.80.1  | 255.255.255.128                | B1        | 10.10.80.51     | Edit   | Delete  |
| Media Interface                                                                            |                                       |              |             |                                |           |                 |        |         |

On the **Interfaces** tab, verify the **Administrative Status** is **Enabled** for the **A1** and **B1** interfaces. Click the buttons under the **Status** column if necessary to enable the interfaces.

| Alarms <mark>1</mark> Incidents Status ~                                     | Logs ~ Diagnostics Users |            | Settings ~ | Help ~ | Log Out |
|------------------------------------------------------------------------------|--------------------------|------------|------------|--------|---------|
| Session Border C                                                             | ontroller for Ente       | erprise    |            | AV     | АУА     |
| Administration<br>Backup/Restore<br>System Management<br>▷ Global Parameters | etwork Management: Avaya | N_SBCE     |            | Add VL | AN      |
| <ul> <li>Global Profiles</li> <li>PPM Services</li> </ul>                    | Interface Name           | VLAN Tag S | Status     |        |         |
| <ul> <li>Domain Policies</li> </ul>                                          | A1                       | E          | Enabled    |        |         |
| TLS Management                                                               | A2                       | E          | Disabled   |        |         |
| Device Specific Settings                                                     | B1                       | E          | Enabled    |        |         |
| Network<br>Management                                                        | B2                       | [          | Disabled   |        |         |

### 7.4. Media Interfaces

Media Interfaces were created to specify the IP address and port range in which the Avaya SBCE will accept media streams on each interface. Packets leaving the interfaces of the Avaya SBCE will advertise this IP address, and one of the ports in this range as the listening IP address and port in which it will accept media from the Call Server or the trunk server.

To add the Media Interface in the enterprise direction, select **Media Interface** from the **Device Specific Settings** menu on the left-hand side, select the device being managed and click the **Add** button (not shown).

- On the Add Media Interface screen, enter an appropriate Name for the Media Interface.
- Under **IP Address**, select from the drop-down menus the network and **IP** address to be associated with this interface.
- The **Port Range** was left at the default values of *35000-40000*.
- Click **Finish**.

|             | Add Media Interface     | X |
|-------------|-------------------------|---|
| Name        | Private_med             |   |
| IP Address  | Network_A1 (A1, VLAN 0) |   |
| Port Range  | 35000 - 40000           |   |
| TLS Profile | None V                  |   |
|             | Finish                  |   |

A Media Interface facing the public side was similarly created with the name *Public\_med*, as shown below.

- Under **IP Address**, the network and IP address to be associated with this interface was selected.
- The **Port Range** was left at the default values.
- Click **Finish**.

|             | Add Media Interface     | Х |
|-------------|-------------------------|---|
| Name        | Public_med              |   |
| IP Address  | Network_B1 (B1, VLAN 0) |   |
| Port Range  | 35000 - 40000           |   |
| TLS Profile | None 🗸                  |   |
|             | Finish                  |   |

# 7.5. Signaling Interfaces

Signaling Interfaces are created to specify the IP addresses and ports in which the Avaya SBCE will listen for signaling traffic in the connected networks.

To add the Signaling Interface in the enterprise direction, select **Signaling Interface** from the **Device Specific Settings** menu on the left-hand side, select the device being managed and click the **Add** button (not shown).

- On the Add Signaling Interface screen, enter an appropriate Name for the interface.
- Under **IP Address**, select from the drop-down menus the network and **IP** address to be associated with this interface.
- Enter *5061* for **TLS Port**, since TLS port 5061 is used to listen for signaling traffic from Session Manager in the sample configuration, as defined in **Section 6.6**.
- Select a **TLS Profile** (See Note below).
- Click **Finish**.

| l l                                | Add Signaling Interface X        |
|------------------------------------|----------------------------------|
| Name                               | Private_sig                      |
| IP Address                         | Network_A1 (A1, VLAN 0)          |
| TCP Port<br>Leave blank to disable |                                  |
| UDP Port<br>Leave blank to disable |                                  |
| TLS Port<br>Leave blank to disable | 5061                             |
| TLS Profile                        | New_ServiceProvider_Server_TLS V |
| Enable Shared Control              |                                  |
| Shared Control Port                |                                  |
|                                    | Finish                           |

**Note** - The configuration tasks required to support TLS transport for signaling and SRTP for media inside of the enterprise (private network side) are beyond the scope of these Application Notes; hence they are not discussed in this document

A second Signaling Interface with the name *Public\_sig* was similarly created in the service provider's direction.

- Under **IP Address**, select from the drop-down menus the network and IP address to be associated with this interface.
- Enter *5060* for **UDP Port**, since this is the protocol and port used by the Avaya SBCE to listen to the service provider's SIP traffic.
- Click **Finish**.

| Ad                                 | dd Signaling Interface  | X |
|------------------------------------|-------------------------|---|
| Name                               | Public_sig              |   |
| IP Address                         | Network_B1 (B1, VLAN 0) |   |
| TCP Port<br>Leave blank to disable |                         |   |
| UDP Port<br>Leave blank to disable | 5060                    |   |
| TLS Port<br>Leave blank to disable |                         |   |
| TLS Profile                        | None V                  |   |
| Enable Shared Control              |                         |   |
| Shared Control Port                |                         |   |
|                                    | Finish                  |   |

# 7.6. Server Interworking

Interworking Profile features are configured to facilitate the interoperability between the enterprise SIP-enabled solution (Call Server) and the SIP trunk service provider (Trunk Server).

### 7.6.1. Server Interworking Profile – Enterprise

Interworking profiles can be created by cloning one of the pre-defined default profiles, or by adding a new profile. To configure the interworking profile in the enterprise direction, select **Global Profiles**  $\rightarrow$  **Server Interworking** on the left navigation pane. Under **Interworking Profiles**, select *avaya-ru* from the list of pre-defined profiles. Click **Clone**.

| Controller       | for Enter                                                                                                    | orise                                                                                                    |                                                                                                    |                                                                                                    | AVA                                                                                                    | ۸ya                                                                                                    |
|------------------|----------------------------------------------------------------------------------------------------|----------------------------------------------------------------------------------------------------|----------------------------------------------------------------------------------------------------|----------------------------------------------------------------------------------------------------|----------------------------------------------------------------------------------------------------|----------------------------------------------------------------------------------------------------|
| Interworking Pro | ofiles: avaya-ru                                                                                                    |                                                                                                    |                                                                                                    |                                                                                                    |                                                                                                    |                                                                                                    |
| Add              |                                                                                                    |                                                                                                    |                                                                                                    |                                                                                                    | Clone                                                                                                    |                                                                                                    |
| Intenvorking     | It is not recommonded                                                                                                    | Lto odit the defaulte. The clor                                                                                                    | ing or adding a new profile inc                                                                                                    | tood                                                                                                    |                                                                                                    |                                                                                                    |
| Profiles         | It is not recommended                                                                                                    | no edit the deladits. Thy clor                                                                                                    | ing or adding a new profile ins                                                                                                    | ieau.                                                                                                    | _                                                                                                    |                                                                                                    |
| cs2100           | General Timers                                                                                                    | Privacy URI Manipulat                                                                                                    | tion Header Manipulation                                                                                                    | Advanced                                                                                                    |                                                                                                    |                                                                                                    |
| avava-ru         | General                                                                                                    |                                                                                                    |                                                                                                    |                                                                                                    |                                                                                                    |                                                                                                    |
|                  | Hold Support                                                                                                    | NC                                                                                                    | )NF                                                                                                    |                                                                                                    |                                                                                                    |                                                                                                    |
| OCS-Edge-Server  |                                                                                                    |                                                                                                    |                                                                                                    |                                                                                                    |                                                                                                    | - 1                                                                                                    |
| cisco-ccm        |                                                                                                    |                                                                                                    |                                                                                                    |                                                                                                    |                                                                                                    |                                                                                                    |
| cups             | 181 Handling                                                                                                    | No                                                                                                    | ne                                                                                                    |                                                                                                    |                                                                                                    |                                                                                                    |
| OCS-FrontEnd     | 182 Handling                                                                                                    | No                                                                                                    | ne                                                                                                    |                                                                                                    |                                                                                                    |                                                                                                    |
| Avava-SM         | 183 Handling                                                                                                    | No                                                                                                    | ne                                                                                                    |                                                                                                    |                                                                                                    |                                                                                                    |
|                  | Refer Handling                                                                                                    | No                                                                                                    |                                                                                                    |                                                                                                    |                                                                                                    |                                                                                                    |
|                  | LIRI Group                                                                                                    | No                                                                                                    | ne                                                                                                    |                                                                                                    |                                                                                                    | 71                                                                                                    |
| Avaya-IPO        |                                                                                                    |                                                                                                    |                                                                                                    |                                                                                                    |                                                                                                    | -11                                                                                                    |
| Avaya-CS1000     | Send Hold                                                                                                    | No                                                                                                    |                                                                                                    |                                                                                                    |                                                                                                    |                                                                                                    |
| Avaya-CM         | Delayed Offer                                                                                                    | No                                                                                                    |                                                                                                    |                                                                                                    |                                                                                                    |                                                                                                    |
|                  | 3xx Handling                                                                                                    | No                                                                                                    |                                                                                                    |                                                                                                    |                                                                                                    |                                                                                                    |
|                  | Diversion Heade                                                                                                    | er Support No                                                                                                    |                                                                                                    |                                                                                                    |                                                                                                    |                                                                                                    |
|                  | Delayed SDP Hand                                                                                                    |                                                                                                    |                                                                                                    |                                                                                                    |                                                                                                    |                                                                                                    |
|                  |                                                                                                    | -                                                                                                    |                                                                                                    |                                                                                                    |                                                                                                    |                                                                                                    |
|                  | Interworking Profiles         Add         Interworking         cs2100         avaya-ru         OCS-Edge-Server         cisco-ccm         cups         OCS-FrontEnd         Avaya-SM         SP-General         Avaya-IPO         Avaya-CS1000 | Interworking Profiles: avaya-ru         Add       It is not recommended         Interworking       It is not recommended         cs2100       General       Timers         avaya-ru       General       Hold Support       It is Handling         OCS-Edge-Server       180 Handling       It is Handling       It is Handling         OCS-FrontEnd       182 Handling       It is Handling       It is Handling         Avaya-SM       183 Handling       It is Group       It is Group         Avaya-IPO       Send Hold       Delayed Offer       3xx Handling         Avaya-CM       Diversion Head       It is mathematical is it is it i | AddInterworking<br>ProfilesIt is not recommended to edit the defaults. Try clorcs2100General Timers Privacy URI Manipulatavaya-ruGeneral Timers Privacy URI ManipulatOCS-Edge-Server<br>cisco-ccmHold Supportcups180 HandlingOCS-FrontEnd182 HandlingAvaya-SM183 HandlingSP-GeneralURI GroupAvaya-IPOSend HoldAvaya-CMDiversion Header SupportDiversion Header SupportNoDiversion Header SupportNoDelayed SDP HandlingNoDelayed SDP HandlingNoDelayed SDP HandlingNoDelayed SDP HandlingNoDelayed SDP HandlingNoDelayed SDP HandlingNoDelayed SDP HandlingNo | Interworking Profiles: avaya-ru         Add       It is not recommended to edit the defaults. Try cloning or adding a new profile ins         cs2100       General       Timers       Privacy       URI Manipulation       Header Manipulation         cs2100       General       Timers       Privacy       URI Manipulation       Header Manipulation         cs2100       General       Timers       Privacy       URI Manipulation       Header Manipulation         cs2100       General       Timers       Privacy       URI Manipulation       Header Manipulation         Cs2100       General       Timers       Privacy       URI Manipulation       Header Manipulation         OCS-Edge-Server       General       Mone       Itilitian       Mone       Itilitian       Itilitian         OCS-FrontEnd       None       None       Itilitian       Mone       Itilitian       Itilitian         SP-General       URI Group       None       None       Send Hold       No       Itilitian         Avaya-CM       Send Hold       No       Itilitian       Send Hold       No       Itilitian         Avaya-CM       Diversion Header Support       No       No       Itilitian       Hold       No       Itilitian       H | Interworking Profiles: avaya-ru         Add       It is not recommended to edit the defaults Try cloning or adding a new profile instead.         cs2100       It is not recommended to edit the defaults Try cloning or adding a new profile instead.         cs2100       General       Timers       Privacy       URI Manipulation       Header Manipulation       Advanced         cs2100       General       Timers       Privacy       URI Manipulation       Header Manipulation       Advanced         Cs2100       General       Timers       Privacy       URI Manipulation       Header Manipulation       Advanced         Cs2100       General       Timers       Privacy       URI Manipulation       Header Manipulation       Advanced         Cs2100       Hold Support       NONE       None       Iteration       Iteration       Iteration         CS2-FrontEnd       Hold Supart       None       Iteration       Iteration | Interworking Profiles: avaya-ru         Add       Cone         Interworking       It is not recommended to edit the defaults. Try cloning or adding a new profile instead.         cs2100       It is not recommended to edit the defaults. Try cloning or adding a new profile instead.         cs2100       General Timers Privacy URI Manipulation Header Manipulation Advanced         cs2100       General         cs2100       Hold Support         OCS-Edge-Server       180 Handling         cups       181 Handling         OCS-FrontEnd       183 Handling         Avaya-SM       Refer Handling         SP-General       URI Group         VRI Group       None         Refer Handling       None         Avaya-CM       Send Hold         Avaya-CM       Delayed Offer         Syx Handling       No         Diversion Header Support       No         Diversion Header Support       No         Delayed SDP Handling       No |

- Enter a descriptive name for the cloned profile.
- Click **Finish**.

|              | Clone Profile | x |
|--------------|---------------|---|
| Profile Name | avaya-ru      |   |
| Clone Name   | Avaya-SM ×    |   |
|              | Finish        |   |

Click **Edit** on the newly cloned *Avaya-SM* interworking profile:

- On the **General** tab, check *T.38 Support*.
- Leave remaining fields with default values.
- Click **Finish**.

| E                        | diting Profile: Avaya-SM X                                                          |
|--------------------------|-------------------------------------------------------------------------------------|
| General                  |                                                                                     |
| Hold Support             | <ul> <li>None</li> <li>RFC2543 - c=0.0.0.0</li> <li>RFC3264 - a=sendonly</li> </ul> |
| 180 Handling             | None O SDP O No SDP                                                                 |
| 181 Handling             | ● None ○ SDP ○ No SDP                                                               |
| 182 Handling             | None O SDP O No SDP                                                                 |
| 183 Handling             | ● None ○ SDP ○ No SDP                                                               |
| Refer Handling           |                                                                                     |
| URI Group                | None V                                                                              |
| Send Hold                |                                                                                     |
| Delayed Offer            |                                                                                     |
| 3xx Handling             |                                                                                     |
| Diversion Header Support |                                                                                     |
| Delayed SDP Handling     |                                                                                     |
| Re-Invite Handling       |                                                                                     |
| Prack Handling           |                                                                                     |
| Allow 18X SDP            |                                                                                     |
| T.38 Support             | $\checkmark$                                                                        |
| URI Scheme               | ● SIP ○ TEL ○ ANY                                                                   |
| Via Header Format        | <ul> <li>RFC3261</li> <li>RFC2543</li> </ul>                                        |
|                          | Finish                                                                              |

The Timers, Privacy, URI Manipulation and Header Manipulation tabs contain no entries.

Alarms 1 Incidents Status - Logs - Diagnostics Users Settings ~ Help ~ Log Out Session Border Controller for Enterprise **AVAYA** Dashboard Interworking Profiles: Avaya-SM Administration Add Rename Clone Delete Backup/Restore Interworking Profiles System Management Global Parameters General Timers Privacy URI Manipulation Header Manipulation Advanced cs2100 Global Profiles Record Routes Both Sides avava-ru Domain DoS OCS-Edge-Server Include End Point IP for Context Lookup Yes Server Interworking Media Forking Extensions cisco-ccm Avava Routing Diversion Manipulation No cups Server Configuration OCS-FrontEnd-... Has Remote SBC Yes Topology Hiding Route Response on Via Port Avaya-SM No Signaling Manipulation Relay INVITE Replace for SIPREC SP-General No URI Groups SNMP Traps Avaya-IPO DTMF Time of Day Rules Avaya-CS1000 DTMF Support None FGDN Groups Avaya-CM Reverse Proxy Policy Edit PPM Services

The **Advaced** tab settings are shown on the screen below:

#### 7.6.2. Server Interworking Profile – Service Provider

A second interworking profile in the direction of the SIP trunk was created, by adding a new profile in this case. Select **Global Profiles**  $\rightarrow$  **Server Interworking** on the left navigation pane and click **Add** (not shown).

- Enter a descriptive name for the new profile.
- Click Next.

|              | Interworking Profile | x |
|--------------|----------------------|---|
| Profile Name | SP-General ×         |   |
|              | Next                 |   |

On the **General** tab, check *T.38 Support*. Click **Next**, then click **Finish** on the last tab leaving remaining fields with default values (not shown).

| Interworking Profile X   |                                                                                     |  |  |
|--------------------------|-------------------------------------------------------------------------------------|--|--|
| General                  |                                                                                     |  |  |
| Hold Support             | <ul> <li>None</li> <li>RFC2543 - c=0.0.0.0</li> <li>RFC3264 - a=sendonly</li> </ul> |  |  |
| 180 Handling             | None O SDP O No SDP                                                                 |  |  |
| 181 Handling             | None     SDP     No SDP                                                             |  |  |
| 182 Handling             | None     SDP     No SDP                                                             |  |  |
| 183 Handling             | None     SDP     No SDP                                                             |  |  |
| Refer Handling           |                                                                                     |  |  |
| URI Group                | None 🗸                                                                              |  |  |
| Send Hold                |                                                                                     |  |  |
| Delayed Offer            | V                                                                                   |  |  |
| 3xx Handling             |                                                                                     |  |  |
| Diversion Header Support |                                                                                     |  |  |
| Delayed SDP Handling     |                                                                                     |  |  |
| Re-Invite Handling       |                                                                                     |  |  |
| Prack Handling           |                                                                                     |  |  |
| Allow 18X SDP            |                                                                                     |  |  |
| T.38 Support             |                                                                                     |  |  |
| URI Scheme               | ● SIP ○ TEL ○ ANY                                                                   |  |  |
| Via Header Format        | <ul> <li>RFC3261</li> <li>RFC2543</li> </ul>                                        |  |  |
|                          | Back Next                                                                           |  |  |

Solution & Interoperability Test Lab Application Notes ©2018 Avaya Inc. All Rights Reserved.

# 7.7. Server Configuration

Server Profiles are created to define the parameters for the Avaya SBCE peers; Session Manager (Call Server) at the enterprise and Frontier SIP Proxy (Trunk Server).

#### 7.7.1. Server Configuration Profile – Enterprise

From the **Global Profiles** menu on the left-hand navigation pane, select **Server Configuration** and click the **Add** button (not shown) to add a new profile for the Call Server.

- Enter an appropriate **Profile Name** similar to the screen below.
- Click **Next**.

|              | Add Server Configuration Profile |  |
|--------------|----------------------------------|--|
| Profile Name | Session Manager                  |  |
|              | Next                             |  |

- On the Edit Server Configuration Profile General tab select *Call Server* from the drop down menu under the Server Type.
- Select a **TLS Profile**.
- On the **IP Addresses / FQDN** field, enter the IP address of the Session Manager Security Module (Section 6.5).
- Enter *5061* under **Port** and select *TLS* for **Transport**. The transport protocol and port selected here must match the values defined for the Entity Link to the Session Manager previously created in **Section 6.6**.
- Click Next.

| Edit Serv          | ver Configuration Profile - Ge | eneral    | Х                          |
|--------------------|--------------------------------|-----------|----------------------------|
| Server Type        | Call Server                    | ~         |                            |
| SIP Domain         |                                | ]         |                            |
| TLS Client Profile | RemoteWorkersClientP           | Profile 🗸 |                            |
|                    |                                |           | Add                        |
| IP Address / FQDN  | Port                           | Transport |                            |
| 10.64.101.249      | 5061                           | TLS       | <ul> <li>Delete</li> </ul> |
|                    | Back Next                      |           |                            |

- Click **Next** until the **Add Server Configuration Profile Advanced** tab is reached (not shown).
- On the Add Server Configuration Profile Advanced tab select *Avaya-SM* from the **Interworking Profile** drop down menu (Section 7.6.1).
- Click **Finish**.

| Add Serve                     | er Configuration Profile - Advanced |
|-------------------------------|-------------------------------------|
| Enable DoS Protection         |                                     |
| Enable Grooming               |                                     |
| Interworking Profile          | Avaya-SM 🗸                          |
| Signaling Manipulation Script | None 🗸                              |
| Securable                     |                                     |
| Enable FGDN                   |                                     |
| TCP Failover Port             | 5060                                |
| TLS Failover Port             | 5061                                |
| Tolerant                      |                                     |
| URI Group                     | None 🗸                              |
|                               | Back Finish                         |

#### 7.7.2. Server Configuration Profile – Service Provider

Similarly, to add the profile for the Trunk Server, click the **Add** button on the **Server Configuration** screen (not shown).

- Enter an appropriate **Profile Name** similar to the screen below.
- Click Next.

|              | Add Server Configuration Profile | x |
|--------------|----------------------------------|---|
| Profile Name | Service Provider                 |   |
|              | Next                             |   |

- On the Edit Server Configuration Profile General Tab select *Trunk Server* from the drop down menu for the Server Type.
- On the **IP Addresses / FQDN** field, enter the IP address of the Frontier SIP proxy server. This information was provided by Frontier.
- Enter *5060* under **Port**, and select **UDP** for **Transport** for both entries.
- Click **Next** until the **Add Server Configuration Profile Advanced** tab is reached (not shown).

| Edit Server Configuration Profile - General |              |              |        |
|---------------------------------------------|--------------|--------------|--------|
| Server Type                                 | Trunk Server | •            |        |
| SIP Domain                                  |              |              |        |
| TLS Client Profile                          | None         | $\checkmark$ |        |
|                                             |              |              | Add    |
| IP Address / FQDN                           | Port         | Transport    |        |
| 192.168.24.40                               | 5060         | UDP V        | Delete |
|                                             | Back Next    |              |        |

- On the Add Server Configuration Profile Advanced tab select *SP-General* from the **Interworking Profile** drop down menu (Section 7.6.2).
- Click **Finish**.

| Add Server Configuration Profile - Advanced |              |  |  |
|---------------------------------------------|--------------|--|--|
| Enable DoS Protection                       |              |  |  |
| Enable Grooming                             |              |  |  |
| Interworking Profile                        | SP-General V |  |  |
| Signaling Manipulation Script               | None         |  |  |
| Securable                                   |              |  |  |
| Enable FGDN                                 |              |  |  |
| TCP Failover Port                           | 5060         |  |  |
| TLS Failover Port                           | 5061         |  |  |
| Tolerant                                    |              |  |  |
| URI Group                                   | None V       |  |  |
|                                             | Back Finish  |  |  |

# 7.8. Routing

Routing profiles define a specific set of routing criteria that is used, in addition to other types of domain policies, to determine the path that the SIP traffic will follow as it flows through the Avaya SBCE interfaces. Two Routing Profiles were created in the test configuration, one for inbound calls, with Session Manager as the destination, and the second one for outbound calls, which are routed to the service provider SIP trunk.

#### 7.8.1. Routing Profile – Enterprise

To create the inbound route, select the **Routing** tab from the **Global Profiles** menu on the lefthand side and select **Add** (not shown).

- Enter an appropriate **Profile Name** similar to the example below.
- Click Next.

|              | Routing Profile | x |
|--------------|-----------------|---|
| Profile Name | Route_to_SM     |   |
|              | Next            |   |

- On the **Routing Profile** tab, click the **Add** button to enter the next-hop address.
- Under **Priority/Weight** enter *1*.
- Under Server Configuration, select *Session Manager*. The Next Hop Address field will be populated with the IP address, port and protocol defined for the Session Manager Server Configuration Profile in Section 7.8.1.
- Defaults were used for all other parameters.
- Click Finish.

| Routing Profile             |               |              |                     |           | x      |
|-----------------------------|---------------|--------------|---------------------|-----------|--------|
| URI Group                   | *             | •            | Time of Day         | default 🗸 |        |
| Load Balancing              | Priority      | ~            | NAPTR               |           |        |
| Transport                   | None V        |              | Next Hop Priority   |           |        |
| Next Hop In-Dialog          |               |              | Ignore Route Header |           |        |
| ENUM                        |               |              | ENUM Suffix         |           |        |
|                             |               |              |                     |           | Add    |
| Priority /<br>Weight Server | Configuration | Next Hop Add | lress               | Transport |        |
| 1 Sessi                     | on Manage 🗸   | 10.64.101.24 | 9:5061 (TLS) 🗸      | None 💙    | Delete |
|                             |               | Back         | Finish              |           |        |

#### 7.8.2. Routing Profile – Service Provider

Back at the **Routing** tab, select **Add** (not shown) to repeat the process in order to create the outbound route.

- Enter an appropriate **Profile Name** similar to the example below.
- Click Next.

|              | Routing Profile | x |
|--------------|-----------------|---|
| Profile Name | Ite_to_SP_UDP × |   |
|              | Next            |   |

- On the **Routing Profile** tab, click the **Add** button to enter the next-hop address.
- Click on the **Add** button to add a **Next-Hop Address**.
- Server Configuration: Select Service Provider UDP.
- The Next Hop Address is populated automatically with *192.168.24.40:5060 (UDP)* Frontier's SIP Proxy IP address, Port and Transport, Server Configuration Profile defined in Section 7.8.2
- Click **Finish**.

| Routing Profile             |                     |            |                     |           | X      |
|-----------------------------|---------------------|------------|---------------------|-----------|--------|
| URI Group                   | * •                 |            | Time of Day         | default 🗸 |        |
| Load Balancing              | Priority            | ~          | NAPTR               |           |        |
| Transport                   | None 🗸              |            | Next Hop Priority   | V         |        |
| Next Hop In-Dialog          |                     |            | Ignore Route Header |           |        |
| ENUM                        |                     |            | ENUM Suffix         |           |        |
|                             |                     |            |                     |           | Add    |
| Priority / Server<br>Weight | r Configuration Nex | xt Hop Add | ress                | Transport |        |
| 1 Servi                     | ce Provider 🗸 19    | 2.168.24.4 | 0:5060 (UDP) 🗸      | None 🗸    | Delete |
|                             | Ва                  | ack        | Finish              |           |        |

# 7.9. Topology Hiding

Topology Hiding is a security feature that allows the modification of several SIP headers, preventing private enterprise network information from being propagated to the untrusted public network.

Topology Hiding can also be used as an interoperability tool to adapt the host portion in the SIP headers to the IP addresses or domains expected on the service provider and the enterprise networks. For the compliance test, the default Topology Hiding Profile was cloned and modified accordingly. Only the minimum configuration required to achieve interoperability on the SIP trunk was performed. Additional steps can be taken in this section to further mask the information that is sent from the enterprise to the public network.

#### 7.9.1. Topology Hiding Profile – Enterprise

To add the Topology Hiding Profile in the enterprise direction, select **Topology Hiding** from the **Global Profiles** menu on the left-hand side, select *default* from the list of pre-defined profiles and click the **Clone** button (not shown).

- Enter a **Clone Name** such as the one shown below.
- Click Finish.

|              | Clone Profile   | X |
|--------------|-----------------|---|
| Profile Name | default         | 1 |
| Clone Name   | Session_Manager |   |
|              | Finish          |   |

On the newly cloned *Session\_Manager* profile screen, click the **Edit** button (not shown).

- For the, **From, To** and **Request-Line** headers, select *Overwrite* in the **Replace Action** column and enter the enterprise SIP domain *avaya.lab.com*, in the **Overwrite Value** column of these headers, as shown below. This is the domain known by Session Manager, defined in **Section 6.2**.
- Default values were used for all other fields.
- Click **Finish**.

|              |   |           | Edit | Topology Hiding Pro | file |                 |   | Х     |
|--------------|---|-----------|------|---------------------|------|-----------------|---|-------|
|              |   |           |      |                     |      |                 |   |       |
| Header       |   | Criteria  |      | Replace Action      |      | Overwrite Value |   |       |
| SDP          | ~ | IP/Domain | ~    | Auto                | ~    |                 | D | elete |
| То           | ~ | IP/Domain | ~    | Overwrite           | ~    | avaya.lab.com   | D | elete |
| From         | ~ | IP/Domain | ~    | Overwrite           | ~    | avaya.lab.com   | D | elete |
| Refer-To     | ~ | IP/Domain | ~    | Auto                | ~    |                 | D | elete |
| Via          | ~ | IP/Domain | ~    | Auto                | ~    |                 | D | elete |
| Record-Route | ~ | IP/Domain | ~    | Auto                | ~    |                 | D | elete |
| Request-Line | ~ | IP/Domain | ~    | Overwrite           | ~    | avaya.lab.com   | D | elete |
| Referred-By  | ~ | IP/Domain | ~    | Auto                | ~    |                 | D | elete |
|              |   |           |      | Finish              |      |                 |   |       |
|              |   |           |      | 1 11/311            |      |                 |   |       |

#### 7.9.2. Topology Hiding Profile – Service Provider

To add the Topology Hiding Profile in the service provider direction, select **Topology Hiding** from the **Global Profiles** menu on the left-hand side, select *default* from the list of pre-defined profiles and click the **Clone** button (not shown).

- Enter a **Clone Name** such as the one shown below.
- Click Finish.

|              | Clone Profile    | X |
|--------------|------------------|---|
| Profile Name | default          |   |
| Clone Name   | Service_Provider |   |
|              | Finish           |   |

During the compliance test, IP addresses and not domains names were used in all SIP messages between the service provider and the Avaya SBCE. Note that since the default action of *Auto* implies the insertion of IP addresses in the host portion of these headers, it was not necessary to modify any of the headers sent to the service provider. The screen below shows the *Service\_Provider* profile once the configuration was completed.

| Header       |   | Criteria  |   | Replace Action |   | Overwrite Value |        |
|--------------|---|-----------|---|----------------|---|-----------------|--------|
| Refer-To     | ~ | IP/Domain | ~ | Auto           | ~ |                 | Delete |
| Record-Route | ~ | IP/Domain | ~ | Auto           | ~ |                 | Delete |
| Referred-By  | ~ | IP/Domain | ~ | Auto           | ~ |                 | Delete |
| Via          | ~ | IP/Domain | ~ | Auto           | ~ |                 | Delete |
| From         | ~ | IP/Domain | ~ | Auto           | ~ |                 | Delete |
| Request-Line | ~ | IP/Domain | ~ | Auto           | ~ |                 | Delete |
| SDP          | ~ | IP/Domain | ~ | Auto           | ~ |                 | Delete |
| То           | ~ | IP/Domain | ~ | Auto           | ~ |                 | Delete |

### 7.10. Domain Policies

Domain Policies allow the configuration of sets of rules designed to control and normalize the behavior of call flows, based upon various criteria of communication sessions originating from or terminating in the enterprise. Domain Policies include rules for Application, Media, Signaling, Security, etc.

#### 7.10.1. Application Rules

Application Rules define which types of SIP-based Unified Communications (UC) applications the UC-Sec security device will protect: voice, video, and/or Instant Messaging (IM). In addition, Application Rules define the maximum number of concurrent voice and video sessions the network will process in order to prevent resource exhaustion. From the menu on the left-hand side, select **Domain Policies**  $\rightarrow$  **Application Rules**, Click on the **Add** button to add a new rule.

- Under Rule Name enter the name of the profile, e.g., 2000 Sessions.
- Click Next.

|           | Application Rule | x |
|-----------|------------------|---|
| Rule Name | 2000 Sessions    |   |
|           | Next             |   |

- Under Audio check *In* and *Out* and set the Maximum Concurrent Sessions and Maximum Sessions Per Endpoint to recommended values, the values of *2000* for Audio and *100* for Video were used in the sample configuration.
- Click **Finish**.

|                          | Application Rule                        |     |                                |                                  |   |  |  |
|--------------------------|-----------------------------------------|-----|--------------------------------|----------------------------------|---|--|--|
| Application Type         | In                                      | Out | Maximum<br>Concurrent Sessions | Maximum Sessions<br>Per Endpoint |   |  |  |
| Audio                    | ✓                                       | ✓   | 2000                           | 2000                             |   |  |  |
| Video                    | ✓                                       | ✓   | 100                            | 100                              | × |  |  |
| Miscellaneous            |                                         |     |                                |                                  |   |  |  |
| CDR Support              | Off     RADIUS     CDR Adjunct     None |     |                                |                                  |   |  |  |
| RADIUS Profile           |                                         |     |                                |                                  |   |  |  |
| Media Statistics Support |                                         |     |                                |                                  |   |  |  |
| Call Duration            | <ul><li>Setup</li><li>Connect</li></ul> |     |                                |                                  |   |  |  |
| RTCP Keep-Alive          |                                         |     |                                |                                  |   |  |  |
|                          | Back                                    |     | Finish                         |                                  |   |  |  |

#### 7.10.2. Media Rules

Media Rules allow one to define RTP media packet parameters such as prioritizing encryption techniques and packet encryption techniques. Together these media-related parameters define a strict profile that is associated with other SIP-specific policies to determine how media packets matching these criteria will be handled by the Avaya SBCE security product. For the compliance test, two media rules (shown below) were used; one toward Session Manager and one toward the Service Provider.

To add a media rule in the Session Manager direction, from the menu on the left-hand side, select **Domain Policies**  $\rightarrow$  **Media Rules**.

- Click on the **Add** button to add a new media rule (not shown).
- Under **Rule Name** enter *SM\_SRTP*.
- Click **Next** (not shown).
- Under Audio Encryption, **Preferred Format #1**, select *SRTP\_AES\_CM\_128\_HMAC\_SHA1\_80*.
- Under Audio Encryption, **Preferred Format #2**, select **RTP**.
- Under Audio Encryption, uncheck *Encrypted RTCP*.
- Under Audio Encryption, check *Interworking*.
- Repeat the above steps under Video Encryption.
- Under Miscellaneous verify that *Capability Negotiation* is checked.
- Click Next.

|                                             | Media Encryption X             |
|---------------------------------------------|--------------------------------|
| Audio Encryption                            |                                |
| Preferred Format #1                         | SRTP_AES_CM_128_HMAC_SHA1_80 V |
| Preferred Format #2                         | RTP                            |
| Preferred Format #3                         | NONE                           |
| Encrypted RTCP                              |                                |
| МКІ                                         |                                |
| Lifetime<br>Leave blank to match any value. | 2^                             |
| Interworking                                |                                |
| Video Encryption                            |                                |
| Preferred Format #1                         | SRTP_AES_CM_128_HMAC_SHA1_80 V |
| Preferred Format #2                         | RTP                            |
| Preferred Format #3                         | NONE                           |
| Encrypted RTCP                              |                                |
| МКІ                                         |                                |
| Lifetime<br>Leave blank to match any value. | 2^                             |
| Interworking                                |                                |
| Miscellaneous                               |                                |
| Capability Negotiation                      |                                |
|                                             | Finish                         |

• Accept default values in the remaining sections by clicking **Next** (not shown), and then click **Finish** (not shown).

For the compliance test, the **default-low-med** Media Rule was used in the Service Provider direction.

| Alarms 1 Incidents Statu                                                                                                    | s ∽ Logs ∽ Diagn                                                                                          | ostics Users                                                                                                    |      | Settings ~      | Help ~ Log Out |
|----------------------------------------------------------------------------------------------------|----------------------------------------------------------------------------------------------------|----------------------------------------------------------------------------------------------------|------|-----------------|----------------|
| Session Borde                                                                                                    | AVAYA                                                                                                    |                                                                                                    |      |                 |                |
| Dashboard<br>Administration<br>Backup/Restore<br>System Management<br>Global Parameters<br>Global Profiles<br>PPM Services<br>Domain Policies | Media Rules: d<br>Add<br>Media Rules<br>default-low-med<br>default-low-me<br>default-high<br>default-high | Iefault-low-med         Filter By Device         It is not recommended to edit the data         Encryption         Codec Prioritization         Audio Encryption         Preferred Formats |      | w rule instead. | Clone          |
| Application Rules<br>Border Rules<br>Media Rules                                                                                              | avaya-low-med<br>Rem_Workers                                                                              | Interworking<br>Video Encryption                                                                                                    |      |                 |                |
| Security Rules<br>Signaling Rules<br>End Point Policy<br>Groups                                                                               | IPO_SRTP<br>ServiceProvide<br>SM_SRTP                                                                     | Preferred Formats<br>Interworking<br>Miscellaneous                                                                                                    | RTP  |                 |                |
| Session Policies <ul> <li>TLS Management</li> <li>Device Specific Settings</li> </ul>                                                         |                                                                                                    | Capability Negotiation                                                                                                    | Edit |                 |                |

## 7.10.3. Signaling Rules

For the compliance test, the **default** signaling rule was used.

| Session Borde                                                                                                    | r Controlle                                                                                                    | r for Enterprise |                                                                                                    | AVAYA |
|----------------------------------------------------------------------------------------------------|----------------------------------------------------------------------------------------------------|------------------|----------------------------------------------------------------------------------------------------|-------|
| Dashboard<br>Administration<br>Backup/Restore<br>System Management<br>Global Parameters<br>Global Profiles<br>PPM Services<br>Domain Policies<br>Application Rules<br>Border Rules<br>Media Rules<br>Security Rules<br>Signaling Rules<br>End Point Policy<br>Groups<br>Session Policies<br>TLS Management<br>Device Specific Settings | AddAddSignaling RulesdefaultNo-Content-TySessMgr_CMOPTIONSRemote WorkersRemove_UpdateContactRemove PAI_1Remove PAI_11Remove RecorTest | Filter By Device | Its: Try cloning or adding a new rule instead.  Request Headers  Allow Allow A |       |

### 7.11. End Point Policy Groups

End Point Policy Groups associate the different sets of rules under Domain Policies (Media, Signaling, Security, etc.) to be applied to specific SIP messages traversing through the Avaya SBCE. Please note that changes should not be made to any of the default rules used in these End Point Policy Groups.

### 7.11.1. End Point Policy Group – Enterprise

To create an End Point Policy Group for the enterprise, select **End Point Policy Groups** under the **Domain Policies** menu and select **Add** (not shown).

- Enter an appropriate name in the **Group Name** field.
- Click Next.

|            | Policy Group | x |
|------------|--------------|---|
| Group Name | Enterprise   |   |
|            | Next         |   |

Under the **Policy Group** tab enter the following:

- Application Rule: 2000 Sessions (Section 7.10.1).
- Border Rule: *default*.
- Media Rule: *SM\_SRTP* (Section 7.10.2).
- Security Rule: *default-low*.
- Signaling Rule: *default* (Section 7.10.3).
- Click **Finish**.

|                  | Policy Group  | x |
|------------------|---------------|---|
| Application Rule | 2000 Sessions |   |
| Border Rule      | default       |   |
| Media Rule       | SM_SRTP V     |   |
| Security Rule    | default-low   |   |
| Signaling Rule   | default 🗸     |   |
|                  | Back Finish   |   |

### 7.11.2. End Point Policy Group – Service Provider

A second End Point Policy Group was created for the service provider, repeating the steps previously described. In the Policy Group tab, all fields used one of the default sets already predefined in the configuration, except for the Application Rule, which was set to *2000 Sessions* (Section 7.10.1).

The screen below shows the End Point Policy Group named *Service Provider* after the configuration was completed.

| Alarms 1 Incidents Statu                                         | ıs ∽ Logs ∽ Diag | nostics Users      |              |                       | Settings    | ∽ Help    | <ul> <li>✓ Log Out</li> </ul> |
|------------------------------------------------------------------|------------------|--------------------|--------------|-----------------------|-------------|-----------|-------------------------------|
| Session Borde                                                    | er Controlle     | er for Enterp      | rise         |                       |             | Ļ         | VAYA                          |
| Dashboard                                                        | Policy Groups    | Service Provider   |              |                       |             |           | ^                             |
| Administration                                                   | Add              | Filter By Device   | $\checkmark$ |                       | Rena        | me Clone  | Delete                        |
| Backup/Restore<br>System Management                              | Policy Groups    |                    | Click        | here to add a desci   | iption.     |           |                               |
| <ul> <li>System Management</li> <li>Global Parameters</li> </ul> | default-low      |                    | Hover over   | er a row to see its d | escription  |           |                               |
| <ul> <li>Global Profiles</li> </ul>                              | default-low-enc  |                    | 110101 010   |                       | ooonphon.   |           |                               |
| PPM Services                                                     | default-med      | Policy Group       |              |                       |             |           |                               |
| Domain Policies                                                  | default-med-enc  |                    |              |                       |             | Su        | ummary                        |
| Application Rules                                                | default-high     | Order Application  | Border       | Media                 | Security    | Signaling |                               |
| Border Rules<br>Media Rules                                      | default-high-enc | 1 2000<br>Sessions | default      | default-low-<br>med   | default-low | default   | Edit                          |
| Security Rules                                                   | OCS-default      |                    |              | mou                   |             |           |                               |
| Signaling Rules                                                  | avaya-def-low    |                    |              |                       |             |           |                               |
| End Point Policy<br>Groups                                       | avaya-def-hig    |                    |              |                       |             |           |                               |
| Session Policies                                                 | avaya-def-hig    |                    |              |                       |             |           |                               |
| TLS Management                                                   | Enterprise       |                    |              |                       |             |           |                               |
| Device Specific Settings                                         | Service Prov     |                    |              |                       |             |           |                               |

# 7.12. End Point Flows

When a packet is received by Avaya SBCE, the content of the packet (IP addresses, URIs, etc.) is used to determine which flow it matches. Once the flow is determined, the flow points to a policy group which contains several rules concerning processing, privileges, authentication, routing, etc. Once routing is applied and the destination endpoint is determined, the policies for this destination endpoint are applied. The context is maintained, so as to be applied to future packets in the same flow. The following screen illustrates the flow through the Avaya SBCE to secure a SIP trunk call.

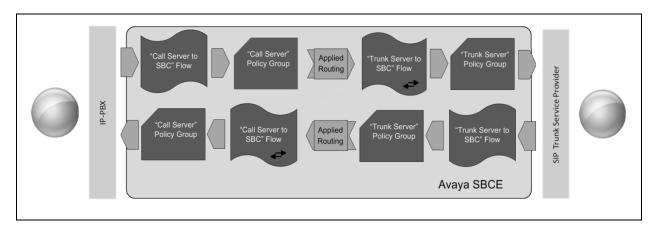

The **End-Point Flows** defines certain parameters that pertain to the signaling and media portions of a call, whether it originates from within the enterprise or outside of the enterprise.

#### 7.12.1. End Point Flow – Enterprise

To create the call flow toward the enterprise, from the **Device Specific** menu, select **End Point Flows**, then select the **Server Flows** tab. Click **Add** (not shown). The screen below shows the flow named *Session\_Manager\_Flow* created in the sample configuration. The flow uses the interfaces, policies, and profiles defined in previous sections. Note that the **Routing Profile** selection is the profile created for the Service Provider in **Section 7.8.2**, which is the reverse route of the flow. Click **Finish**.

| Edit Flo                      | w: Session_Manager_Flow | X |
|-------------------------------|-------------------------|---|
| Flow Name                     | Session_Manager_Flow ×  |   |
| Server Configuration          | Session Manager 🗸       |   |
| URI Group                     | * 🗸                     |   |
| Transport                     | * V                     |   |
| Remote Subnet                 | *                       |   |
| Received Interface            | Public_sig              |   |
| Signaling Interface           | Private_sig V           |   |
| Media Interface               | Private_med V           |   |
| Secondary Media Interface     | None 🗸                  |   |
| End Point Policy Group        | Enterprise              |   |
| Routing Profile               | Route_to_SP_UDP V       |   |
| Topology Hiding Profile       | Session_Manager V       |   |
| Signaling Manipulation Script | None                    |   |
| Remote Branch Office          | Any 🗸                   |   |
|                               | Finish                  |   |

#### 7.12.2. End Point Flow – Service Provider

A second Server Flow with the name *SIP\_Trunk\_Flow\_UDP* was similarly created in the Service Provider direction. The flow uses the interfaces, policies, and profiles defined in previous sections. Note that the **Routing Profile** selection is the profile created for Session Manager in **Section 7.8.1**, which is the reverse route of the flow. Also note that there is no selection under the **Signaling Manipulation Script** field. Click **Finish**.

| Edit Fl                       | ow: SIP_Trunk_Flow_UDP | Х |
|-------------------------------|------------------------|---|
| Flow Name                     | SIP_Trunk_Flow_UDP ×   |   |
| Server Configuration          | Service Provider UDP V |   |
| URI Group                     | *                      |   |
| Transport                     | * •                    |   |
| Remote Subnet                 | *                      |   |
| Received Interface            | Private_siq V          |   |
| Signaling Interface           | Public_sig V           |   |
| Media Interface               | Public_med V           |   |
| Secondary Media Interface     | None V                 |   |
| End Point Policy Group        | Service Provider V     |   |
| Routing Profile               | Route_to_SM V          |   |
| Topology Hiding Profile       | Service_Provider V     |   |
| Signaling Manipulation Script | None                   |   |
| Remote Branch Office          | Any 🗸                  |   |
|                               | Finish                 |   |

# 8. Frontier Communications SIP Trunking Service Configuration

To use Frontier Communications SIP Trunking Service, a customer must request the service from Frontier using the established sales processes. The process can be started by contacting Frontier via the corporate web site at: <u>https://frontier.com/enterprise</u>

During the signup process, Frontier and the customer will discuss details about the preferred method to be used to connect the customer's enterprise network to Frontier's network.

Frontier will provide the following information:

- Frontier SIP proxy server IP address.
- DID numbers.
- Supported codecs and order of preference.
- Etc.

# 9. Verification and Troubleshooting

This section provides verification steps that may be performed in the field to verify that the solution is configured properly. This section also provides a list of commands that can be used to troubleshoot the solution.

#### 9.1. General Verification Steps

- Verify that endpoints at the enterprise site can place calls to the PSTN and that the call remains active for more than 35 seconds. This time period is included to verify that proper routing of the SIP messaging has satisfied SIP protocol timers.
- Verify that endpoints at the enterprise site can receive calls from the PSTN and that the call can remain active for more than 35 seconds.
- Verify that the user on the PSTN can end an active call by hanging up.
- Verify that an endpoint at the enterprise site can end an active call by hanging up.

### 9.2. Communication Manager Verification

The following commands can be entered in the Communication Manager SAT terminal to verify the SIP trunk functionality:

- **list trace station** <extension number> Traces calls to and from a specific station.
- **list trace tac** <trunk access code number> Trace calls over a specific trunk group.
- **status signaling-group** <signaling group number> Displays signaling group service state.
- **status trunk** <trunk group number> Displays trunk group service state.
- **status station** <extension number> Displays signaling and media information for an active call on a specific station.

| HG; Reviewed:  | Solution & Interoperability Test Lab Application Notes |
|----------------|--------------------------------------------------------|
| SPOC 5/23/2018 | ©2018 Avaya Inc. All Rights Reserved.                  |

82 of 91 FronCMSM71SBC72

### 9.3. Session Manager Verification

Log in to System Manager. Under the **Elements** section, navigate to **Session Manager**  $\rightarrow$  **System Status**  $\rightarrow$  **SIP Entity Monitoring**. Click the Session Manager instance (*Session Manager* in the example below).

| AVAVA                                                     |                                                    |                  |                     |                |          | Las           | st Logged on at   | November 21, 2017 10:37<br>AM |
|-----------------------------------------------------------|----------------------------------------------------|------------------|---------------------|----------------|----------|---------------|-------------------|-------------------------------|
| Aura <sup>®</sup> System Manager 7. I                     |                                                    |                  |                     |                |          |               |                   | ♪ Log off                     |
| Home Session Manager                                      | ×                                                  |                  |                     |                |          | 🛕 1 New       | import<br>details | age(s). Click to view         |
| Session Manager                                           | Home / Elements / Sessi                            | on Manager / S   | System Status /     | SIP Entity Mor | nitoring |               |                   | 0                             |
| Dashboard                                                 |                                                    |                  | _                   |                |          |               |                   | Help ?                        |
| Session Manager SIP Entity Link Monitoring Status Summary |                                                    |                  |                     |                |          |               |                   |                               |
| Administration                                            | This page provides a summary<br>monitoring status. | of Session Manaç | jer SIP entity link |                |          |               |                   |                               |
| Global Settings                                           |                                                    |                  |                     |                |          |               |                   |                               |
| Communication                                             | SIP Entities Status for                            | All Monitoring   | Session Manag       | jer Instances  |          |               |                   |                               |
| Profile Editor                                            | Run Monitor                                        |                  |                     |                |          |               |                   |                               |
| Network                                                   | 1 Items   Refresh                                  |                  |                     |                |          |               |                   | Filter: Enable                |
| Configuration                                             |                                                    |                  |                     |                | Monitor  | ed Entities   |                   |                               |
| Device and Location                                       | Session Manager                                    | Туре             | Down                | Partially Up   | Up       | Not Monitored | Deny              | Total                         |
| Configuration                                             | Session Manager                                    | Core             | 1                   | 0              | 5        | 0             | 0                 | 6                             |
| Application                                               |                                                    |                  |                     |                |          |               |                   |                               |
| Configuration                                             |                                                    |                  |                     |                |          |               |                   |                               |
| ▼ System Status                                           |                                                    |                  |                     |                |          |               |                   |                               |
| SIP Entity                                                |                                                    |                  |                     |                |          |               |                   |                               |
| Monitoring                                                | Select: All, None                                  |                  | 1                   |                |          | 1             |                   |                               |
| Managed                                                   |                                                    |                  |                     |                |          |               |                   |                               |
| Bandwidth Usage                                           | All Monitored SIP Entit                            | ties             |                     |                |          |               |                   |                               |

Verify that the state of the Session Manager links to Communication Manager and the Avaya SBCE under the **Conn. Status** and **Link Status** columns is *UP*, like shown on the screen below.

| ra <sup>®</sup> Sys                         | stem Manager 7. I                                                                                                    |              |                                                                                                    |                                                                                                  |                                                                                                    |                              |                                 |                                           | Last Logged                            | on at November 2                                                                   | og off                                         |
|---------------------------------------------|----------------------------------------------------------------------------------------------------|--------------|----------------------------------------------------------------------------------------------------|--------------------------------------------------------------------------------------------------|----------------------------------------------------------------------------------------------------|------------------------------|---------------------------------|-------------------------------------------|----------------------------------------|------------------------------------------------------------------------------------|------------------------------------------------|
| lome                                        | Session Manager                                                                                                    | ×            |                                                                                                    |                                                                                                  |                                                                                                    |                              |                                 | 🔔 1                                       | New import                             | age(s). C                                                                          | lick to viev                                   |
| Sess                                        | sion Manager                                                                                                    | 4 H          | ome / Elements / Session Manag                                                                                                    | ger / Systen                                                                                     | n Status / SIP I                                                                                                    | Entity Mon                   | itoring                         |                                           |                                        |                                                                                    |                                                |
| Da                                          | ashboard                                                                                                    | Γ.           |                                                                                                    |                                                                                                  |                                                                                                    |                              |                                 |                                           |                                        |                                                                                    | Help ?                                         |
| Se                                          | ession Manager                                                                                                    | Se           | ession Manager Entity                                                                                                    | Link Co                                                                                          | onnection                                                                                                    | Status                       |                                 |                                           |                                        |                                                                                    |                                                |
| Ad                                          | dministration                                                                                                    |              | s page displays detailed connection st<br>ssion Manager.                                                                                        | atus for all en                                                                                  | tity links from a                                                                                                    |                              |                                 |                                           |                                        |                                                                                    |                                                |
| Gl                                          | lobal Settings                                                                                                    | Ses          | ssion Manager.                                                                                                    |                                                                                                  |                                                                                                    |                              |                                 |                                           |                                        |                                                                                    |                                                |
| Co                                          | ommunication                                                                                                    |              | All Entity Links for Session Man                                                                                                    | ager: Sess                                                                                       | ion Manager                                                                                                    |                              |                                 |                                           |                                        |                                                                                    |                                                |
| Pr                                          | ofile Editor                                                                                                    |              |                                                                                                    |                                                                                                  | Stat                                                                                                    | us Details f                 | for the selecte                 | d Session Ma                              | nager:                                 |                                                                                    |                                                |
|                                             |                                                                                                    | Summary View |                                                                                                    |                                                                                                  |                                                                                                    |                              |                                 |                                           |                                        |                                                                                    |                                                |
| ▶ Ne                                        | etwork                                                                                                    |              | Summary View                                                                                                    |                                                                                                  |                                                                                                    |                              |                                 |                                           |                                        |                                                                                    |                                                |
|                                             | etwork<br>onfiguration                                                                                                    | h            |                                                                                                    |                                                                                                  |                                                                                                    |                              |                                 |                                           |                                        | Filter                                                                             | . Enable                                       |
| Co                                          |                                                                                                    |              | Summary View<br>6 Items   Refresh                                                                                                    |                                                                                                  |                                                                                                    |                              |                                 |                                           | 2                                      |                                                                                    | : Enable                                       |
| Co<br>De                                    | onfiguration                                                                                                    |              |                                                                                                    | IP Address<br>Family                                                                             | SIP Entity<br>Resolved IP                                                                                                    | Port                         | Proto.                          | Deny                                      | Conn.<br>Status                        | Filter<br>Reason<br>Code                                                           | : Enable<br>Link<br>Status                     |
| Co<br>De<br>Co                              | onfiguration<br>evice and Location                                                                                                    | U            | 6 Items   Refresh                                                                                                    |                                                                                                  |                                                                                                    | <b>Port</b><br>5085          | Proto.<br>UDP                   | Deny                                      |                                        | Reason                                                                             | Link<br>Status                                 |
| Co<br>De<br>Co<br>Ap                        | onfiguration<br>evice and Location<br>onfiguration                                                                                     | U            | 6 Items   Refresh<br>SIP Entity Name                                                                                                    | Family                                                                                           | Resolved IP                                                                                                    | 5085                         |                                 |                                           | Status                                 | Reason<br>Code<br>408 Request                                                      | Link<br>Status                                 |
| Co<br>De<br>Co<br>Ap<br>Co                  | onfiguration<br>evice and Location<br>onfiguration<br>oplication                                                                       | U            | 6 Items   Refresh<br>SIP Entity Name                                                                                                    | Family<br>IPv4                                                                                   | Resolved IP<br>172.16.5.60                                                                                                    | 5085<br>5061                 | UDP                             | FALSE                                     | Status<br>DOWN                         | Reason<br>Code<br>408 Request<br>Timeout                                           | Link<br>Status<br>DOWN                         |
| Co<br>De<br>Co<br>Ap<br>Co<br>V Sy          | onfiguration<br>evice and Location<br>onfiguration<br>opplication<br>onfiguration                                                      | U            | 6 Items   Refresh<br>SIP Entity Name<br>CS1K7.6<br>Avaya SBCE<br>Communication Manager Trunk 1                                                  | Family<br>IPv4<br>IPv4                                                                           | Resolved IP<br>172.16.5.60<br>10.64.101.243                                                                                       | 5085<br>5061<br>5061         | UDP                             | FALSE                                     | Status<br>DOWN<br>UP                   | Reason<br>Code<br>408 Request<br>Timeout<br>200 OK                                 | Link<br>Status<br>DOWN<br>UP                   |
| Co<br>De<br>Co<br>Ap<br>Co<br>Sy            | onfiguration<br>evice and Location<br>onfiguration<br>opfication<br>onfiguration<br>/stem Status                                       |              | 6 Items   Refresh<br>SIP Entity Name<br>CS1K7.6<br>Avaya SBCE<br>Communication Manager Trunk 1                                                  | Family<br>IPv4<br>IPv4<br>IPv4                                                                   | Resolved IP<br>172.16.5.60<br>10.64.101.243<br>10.64.101.241                                                                      | 5085<br>5061<br>5061<br>5060 | UDP<br>TLS<br>TLS               | FALSE<br>FALSE<br>FALSE                   | Status<br>DOWN<br>UP<br>UP             | Reason<br>Code       408 Request<br>Timeout       200 OK       200 OK              | Link<br>Status<br>DOWN<br>UP<br>UP             |
| Co<br>De<br>Co<br>Ap<br>Co<br>V<br>Sy<br>Sy | onfiguration<br>evice and Location<br>onfiguration<br>oplication<br>onfiguration<br>ystem Status<br>SIP Entity                         |              | 6 Items   Refresh<br>SIP Entity Name<br>CS1K7.6<br>Avava SBCE<br>Communication Manager Trunk 1<br>AA-Messaging<br>Communication Manager Trunk 2 | Family           IPv4           IPv4           IPv4           IPv4           IPv4           IPv4 | Resolved IP<br>172.16.5.60<br>10.64.101.243<br>10.64.101.241<br>10.64.101.250                                                     | 5085<br>5061<br>5060<br>5071 | UDP<br>TLS<br>TLS<br>TCP        | FALSE<br>FALSE<br>FALSE<br>FALSE          | Status<br>DOWN<br>UP<br>UP<br>UP       | Reason<br>Code       408 Request<br>Timeout       200 OK       200 OK       200 OK | Link<br>Status<br>DOWN<br>UP<br>UP<br>UP       |
| Co<br>De<br>Co<br>Ap<br>Co<br>V<br>Sy<br>Sy | onfiguration<br>evice and Location<br>onfiguration<br>oplication<br>onfiguration<br>ystem Status<br>SIP Entity<br>Monitoring           |              | 6 Items   Refresh<br>SIP Entity Name<br>CS1K7.6<br>Avava SBCE<br>Communication Manager Trunk 1<br>AA-Messaging<br>Communication Manager Trunk 2 | Family           IPv4           IPv4           IPv4           IPv4           IPv4           IPv4 | Resolved IP           172.16.5.60           10.64.101.243           10.64.101.241           10.64.101.250           10.64.101.241 | 5085<br>5061<br>5060<br>5071 | UDP<br>TLS<br>TLS<br>TCP<br>TLS | FALSE<br>FALSE<br>FALSE<br>FALSE<br>FALSE | Status<br>DOWN<br>UP<br>UP<br>UP<br>UP | Reason<br>Code408 Request<br>Timeout200 OK200 OK200 OK200 OK200 OK                 | Link<br>Status<br>DOWN<br>UP<br>UP<br>UP<br>UP |
| Co<br>De<br>Co<br>Ap<br>Co<br>Sy<br>Sy      | onfiguration<br>evice and Location<br>onfiguration<br>oplication<br>onfiguration<br>stem Status<br>SIP Entity<br>Monitoring<br>Managed |              | 6 Items   Refresh<br>SIP Entity Name<br>CS1K7.6<br>Avava SBCE<br>Communication Manager Trunk 1<br>AA-Messaging<br>Communication Manager Trunk 2 | Family           IPv4           IPv4           IPv4           IPv4           IPv4           IPv4 | Resolved IP           172.16.5.60           10.64.101.243           10.64.101.241           10.64.101.250           10.64.101.241 | 5085<br>5061<br>5060<br>5071 | UDP<br>TLS<br>TLS<br>TCP<br>TLS | FALSE<br>FALSE<br>FALSE<br>FALSE<br>FALSE | Status<br>DOWN<br>UP<br>UP<br>UP<br>UP | Reason<br>Code408 Request<br>Timeout200 OK200 OK200 OK200 OK200 OK                 | Link<br>Status<br>DOWN<br>UP<br>UP<br>UP<br>UP |

Other Session Manager useful verification and troubleshooting tools include:

- **traceSM** Session Manager command line tool for traffic analysis. Login to the Session Manager command line management interface to run this command.
- Call Routing Test The Call Routing Test verifies the routing for a particular source and destination. To run the routing test, from the System Manager Home screen navigate to Elements → Session Manager →System Tools → Call Routing Test. Enter the requested data to run the test.

### 9.4. Avaya SBCE Verification

There are several links and menus located on the taskbar at the top of the screen of the web interface that can provide useful diagnostic or troubleshooting information.

Alarms 1 Incidents Status ~ Logs ~ Diagnostics Users Settings ~ Help ~ Log Out Session Border Controller for Enterprise **AVAYA** Dashboard Dashboard Administration This system contains one or more Avaya demo certificates. These certificates have been Backup/Restore compromised and should not be used for any production traffic. System Management Global Parameters The following certificates are expired • Rapid\_SSL\_Cert.crt (Certificate) Global Profiles PPM Services Information Installed Devices Domain Policies 12:27:04 PM EST Refresh System Time TLS Management FMS Device Specific Settings Version 7 2 0 0-18-13712 Avaya\_SBCE 1 Thu Jun 1 00:12:50 UTC Build Date License State OK 🖉 Aggregate Licensing Overages 0 Peak Licensing Overage Count 0 Last Logged in at 11/22/2017 10:47:24 EST Failed Login Attempts 0 Active Alarms (past 24 hours) Incidents (past 24 hours) Avaya\_SBCE : Disk utilization is more than 75% for /archive/log/ipcs Avaya\_SBCE : No Subscriber Flow Matched Avaya\_SBCE : No Subscriber Flow Matched

Alarms: This screen provides information about the health of the SBC.

The following screen shows the Alarm Viewer page.

|                  |                    |                               |             |               |        | Help  |
|------------------|--------------------|-------------------------------|-------------|---------------|--------|-------|
| Alarm View       | er                 |                               |             |               |        | AVAYA |
| Devices<br>EMS 1 | Alarms             |                               |             |               |        |       |
| Avaya_SBCE       | ID No alarms found | Details<br>d for this device. | State       |               | Device |       |
|                  |                    |                               | Clear Selec | ted Clear All |        |       |

| Session Borde                   | er Controller for                  | Enternrise                                            |                                                             | AVAV           |
|---------------------------------|------------------------------------|-------------------------------------------------------|-------------------------------------------------------------|----------------|
|                                 |                                    | Enterprise                                            |                                                             | <i>F(VF(y)</i> |
| Dashboard                       | Dashboard                          |                                                       |                                                             |                |
| Administration                  |                                    |                                                       |                                                             |                |
| Backup/Restore                  |                                    | e or more Avaya demo ce<br>Id not be used for any pro | ertificates. These certificates have bee<br>duction traffic | n              |
| System Management               | compromised and shou               | in not be used for any pro                            |                                                             |                |
| Global Parameters               | The following certificates are exp | ired <sup>.</sup>                                     |                                                             |                |
| Global Profiles<br>PPM Services | Rapid_SSL_Cert.crt (Certification  |                                                       |                                                             |                |
| Domain Policies                 | Information                        |                                                       | Installed Devices                                           |                |
| TLS Management                  | System Time                        | 12:27:04 PM EST Refresh                               | EMS                                                         |                |
| Device Specific Settings        | Version                            | 7.2.0.0-18-13712                                      | Avaya_SBCE                                                  | 1              |
|                                 | Build Date                         | Thu Jun 1 00:12:50 UTC<br>2017                        |                                                             |                |
|                                 | License State                      | ØOK                                                   |                                                             |                |
|                                 | Aggregate Licensing Overages       | 0                                                     |                                                             |                |
|                                 | Peak Licensing Overage Count       | 0                                                     |                                                             |                |
|                                 | Last Logged in at                  | 11/22/2017 10:47:24 EST                               |                                                             |                |
|                                 | Failed Login Attempts              | 0                                                     |                                                             |                |
|                                 | Active Alarms (past 24 hours)      |                                                       | Incidents (past 24 hours)                                   | _              |
|                                 | Avaya_SBCE : Disk utilization is   | more than 75%                                         | Avaya_SBCE : No Subscriber Flow Matched                     |                |
|                                 | for /archive/log/ipcs              |                                                       | Avaya SBCE : No Subscriber Flow Matched                     |                |

Incidents : Provides detailed reports of anomalies, errors, policies violations, etc.

The following screen shows the Incident Viewer page.

| Incide       | nt View       | er            |      |                     |        |         | avaya           |
|--------------|---------------|---------------|------|---------------------|--------|---------|-----------------|
| Device Avaya | _SBCE ✔ Categ | ory Licensing |      | ar Filters          | · 0.   | Refresh | Generate Report |
| Туре         | ID            | Date          | Time | Category            | Device | Cause   | 9               |
|              |               |               |      | No incidents found. |        |         |                 |
|              |               |               | <    | < < 1 > >>          |        |         |                 |

**Diagnostics**: This screen provides a variety of tools to test and troubleshoot the Avaya SBCE network connectivity.

| Alarms 1 Incidents Statu                             | is ∽ Logs ∽ Diagnostics I                                                 | Users                                                  | Settings v Help v Log                                         | g O |
|------------------------------------------------------|---------------------------------------------------------------------------|--------------------------------------------------------|---------------------------------------------------------------|-----|
| Session Borde                                        | er Controller for                                                         | Enterprise                                             | AVA                                                           | ļĻ  |
| Dashboard<br>Administration                          | Dashboard                                                                 |                                                        |                                                               | ,   |
| Backup/Restore<br>System Management                  |                                                                           | ne or more Avaya demo ce<br>Id not be used for any pro | ertificates. These certificates have been<br>duction traffic. |     |
| Global Parameters<br>Global Profiles<br>PPM Services | The following certificates are exp<br>• Rapid_SSL_Cert.crt (Certificates) |                                                        |                                                               |     |
| Domain Policies                                      | Information                                                               |                                                        | Installed Devices                                             |     |
| TLS Management                                       | System Time                                                               | 12:27:04 PM EST Refresh                                | EMS                                                           |     |
| Device Specific Settings                             | Version                                                                   | 7.2.0.0-18-13712                                       | Avaya_SBCE                                                    | 1   |
|                                                      | Build Date                                                                | Thu Jun 1 00:12:50 UTC<br>2017                         |                                                               |     |
|                                                      | License State                                                             | Ø OK                                                   |                                                               |     |
|                                                      | Aggregate Licensing Overages                                              | 0                                                      |                                                               |     |
|                                                      | Peak Licensing Overage Count                                              | 0                                                      |                                                               |     |
|                                                      | Last Logged in at                                                         | 11/22/2017 10:47:24 EST                                |                                                               |     |
|                                                      | Failed Login Attempts                                                     | 0                                                      |                                                               |     |
|                                                      | Active Alarms (past 24 hours)                                             |                                                        | Incidents (past 24 hours)                                     |     |
|                                                      | Avaya_SBCE : Disk utilization is<br>for /archive/log/ipcs                 | s more than 75%                                        | Avaya_SBCE : No Subscriber Flow Matched                       |     |
|                                                      | ioi /archive/log/ipco                                                     |                                                        | Avaya SBCE : No Subscriber Flow Matched                       |     |

The following screen shows the Diagnostics page with the results of a ping test.

|                       |                                                                                                    | Pinging 10.64.101.249                                                                             | K Help                                        |
|-----------------------|----------------------------------------------------------------------------------------------------|---------------------------------------------------------------------------------------------------|-----------------------------------------------|
| Diagnostics           | Average ping from 10.6                                                                                                    | 34.101.244 [A1] to 10.64.101.249 is 0.369ms.                                                      | AVAYA                                         |
| Devices<br>Avaya_SBCE | Full Diagnostic       Ping Test         Outgoing pings from this device car         Source Device / IP         Destination IP | n only be sent via the primary IP (determined by          A1 •         10.64.101.249         Ping | the OS) of each respective interface or VLAN. |

Additionally, the Avaya SBCE contains an internal packet capture tool that allows the capture of packets on any of its interfaces, saving them as *pcap* files. Navigate to **Device Specific Settings**  $\rightarrow$  **Troubleshooting**  $\rightarrow$  **Trace**. Select the **Packet Capture** tab, set the desired configuration for the trace and click **Start Capture**.

| Alarms 1 Incidents Statu                                  | s ∽ Logs ∽ Diagnostics | Users                                              |                   | Settings ~ | Help ∽ Log Out |
|-----------------------------------------------------------|------------------------|----------------------------------------------------|-------------------|------------|----------------|
| Session Borde                                             | r Controller for       | r Enterprise                                       |                   |            | avaya          |
| Dashboard<br>Administration<br>Backup/Restore             | Trace: Avaya_SBCE      | t Capture Captures                                 |                   |            |                |
| System Management                                         | Avaya_SBCE             | Capture                                            |                   |            |                |
| Global Parameters                                         | Pac                    | ket Capture Configuration                          | _                 | _          |                |
| Global Profiles                                           | Stat                   | us                                                 | Ready             |            |                |
| <ul> <li>PPM Services</li> <li>Domain Policies</li> </ul> | Inte                   | face                                               | Any 🗸             |            |                |
| <ul> <li>TLS Management</li> </ul>                        | Loc                    | al Address                                         |                   |            |                |
| Device Specific Settings                                  | IP[:P                  |                                                    | All 🗸 :           |            |                |
| Network Management                                        |                        | note Address<br>ort, IP, IP:Port                   | *                 |            |                |
| Media Interface                                           | Prot                   |                                                    |                   |            |                |
| Signaling Interface                                       | FIO                    | 000                                                | All 🗸             |            |                |
| End Point Flows                                           | Мах                    | imum Number of Packets to Capture                  | 10000             |            |                |
| Session Flows                                             | Cap                    | ture Filename                                      | Test.pcap         |            |                |
| DMZ Services                                              | Usin                   | the name of an existing capture will overwrite it. | TUSEPOUP          |            |                |
| TURN/STUN Service                                         |                        | Sta                                                | art Capture Clear |            |                |
| SNMP                                                      |                        |                                                    |                   | J          |                |
| Syslog Management                                         |                        |                                                    |                   |            |                |
| Advanced Options                                          |                        |                                                    |                   |            |                |
| Troubleshooting                                           |                        |                                                    |                   |            |                |
| Debugging                                                 |                        |                                                    |                   |            |                |
| Trace                                                     |                        |                                                    |                   |            |                |
| DoS Learning                                              |                        |                                                    |                   |            |                |

Once the capture is stopped, click the **Captures** tab and select the proper *pcap* file. Note that the date and time is appended to the filename specified previously. The file can now be saved to the local PC, where it can be opened with an application such as Wireshark.

| Alarms 1 Incidents Statu              | ıs ∽ Logs ∽ Diagnos | stics Users              |                   | Settings ~                         | Help ~ Log Out |
|---------------------------------------|---------------------|--------------------------|-------------------|------------------------------------|----------------|
| Session Borde                         | er Controller       | for Enterprise           |                   |                                    | AVAYA          |
| Dashboard<br>Administration           | Trace: Avaya_S      | BCE                      |                   |                                    |                |
| Backup/Restore                        |                     |                          |                   |                                    |                |
| System Management                     | Devices             | Packet Capture Captures  |                   |                                    |                |
| <ul> <li>Global Parameters</li> </ul> | Avaya_SBCE          |                          |                   |                                    | Refresh        |
| Global Profiles                       |                     |                          | <b>5</b> 1 61 4 1 |                                    | Reliesh        |
| PPM Services                          |                     | File Name                | File Size (bytes  | •                                  |                |
| Domain Policies                       |                     | Test_20171122123225.pcap | 176,128           | November 22, 20<br>12:32:47 PM ES1 | 17 Delete      |
| TLS Management                        |                     |                          |                   |                                    | •              |
| Device Specific Settings              |                     |                          |                   |                                    |                |
| Network Management                    |                     |                          |                   |                                    |                |
| Media Interface                       |                     |                          |                   |                                    |                |
| Signaling Interface                   |                     |                          |                   |                                    |                |
| End Point Flows                       |                     |                          |                   |                                    |                |
| Session Flows                         |                     |                          |                   |                                    |                |
| DMZ Services                          |                     |                          |                   |                                    |                |
| TURN/STUN Service                     |                     |                          |                   |                                    |                |
| SNMP                                  |                     |                          |                   |                                    |                |
| Syslog Management                     |                     |                          |                   |                                    |                |
| Advanced Options                      |                     |                          |                   |                                    |                |
| <ul> <li>Troubleshooting</li> </ul>   |                     |                          |                   |                                    |                |
| Debugging                             |                     |                          |                   |                                    |                |
| Trace                                 |                     |                          |                   |                                    |                |
| DoS Learning                          |                     |                          |                   |                                    |                |

# 10. Conclusion

These Application Notes describe the procedures required to configure Avaya Aura® Communication Manager 7.1, Avaya Aura® Session Manager 7.1 and Avaya Session Border Controller for Enterprise 7.2, to connect to the Frontier Communications SIP Trunking service, as shown in **Figure 1**.

Interoperability testing of the sample configuration was completed with successful results for all test cases with the observations/limitations described in **Sections 2.1** and **2.2**.

# 11. References

This section references the documentation relevant to these Application Notes. Additional Avaya product documentation is available at <u>http://support.avaya.com</u>.

- [1] *Deploying Avaya Aura*® *Communication Manager*, Release 7.1.1, Issue 2, August 2017.
- [2] Administering Avaya Aura® Communication Manager, Release 7.1.1, Issue 2, August 2017.
- [3] Administering Avaya Aura® System Manager for Release 7.1.1, Issue 7, October 2017.
- [4] Deploying Avaya Aura® System Manager, Release 7.1.1, Issue 3, August 2017.
- [5] Deploying Avaya Aura® Session Manager, Release 7.1, Issue 1, May 2017.
- [6] Administering Avaya Aura® Session Manager, Release 7.1.1, Issue 2, August 2017.
- [7] *Deploying Avaya Session Border Controller for Enterprise*, Release 7.2.1, Issue 4, November 2017.
- [8] Administering Avaya Session Border Controller for Enterprise, Release 7.2.1, Issue 4, November 2017.
- [9] Configuring Remote Workers with Avaya Session Border Controller for Enterprise Rel. 7.0, Avaya Aura® Communication Manager Rel. 7.0 and Avaya Aura® Session Managers Rel. 7.0 - Issue 1.0.
- [10] *Deploying and Updating Avaya Aura*® *Media Server Appliance*, Release 7.8, Issue 3, August 2017.
- [11] Implementing and Administering Avaya Aura® Media Server. Release 7.8, Issue 5, October 2017.
- [12] RFC 3261 SIP: Session Initiation Protocol, http://www.ietf.org/
- [13] *RFC 2833 RTP Payload for DTMF Digits, Telephony Tones and Telephony Signals,* <u>http://www.ietf.org/</u>

#### ©2018 Avaya Inc. All Rights Reserved.

Avaya and the Avaya Logo are trademarks of Avaya Inc. All trademarks identified by <sup>®</sup> and <sup>TM</sup> are registered trademarks or trademarks, respectively, of Avaya Inc. All other trademarks are the property of their respective owners. The information provided in these Application Notes is subject to change without notice. The configurations, technical data, and recommendations provided in these Application Notes are believed to be accurate and dependable, but are presented without express or implied warranty. Users are responsible for their application of any products specified in these Application Notes.

Please e-mail any questions or comments pertaining to these Application Notes along with the full title name and filename, located in the lower right corner, directly to the Avaya DevConnect Program at <u>devconnect@avaya.com</u>.